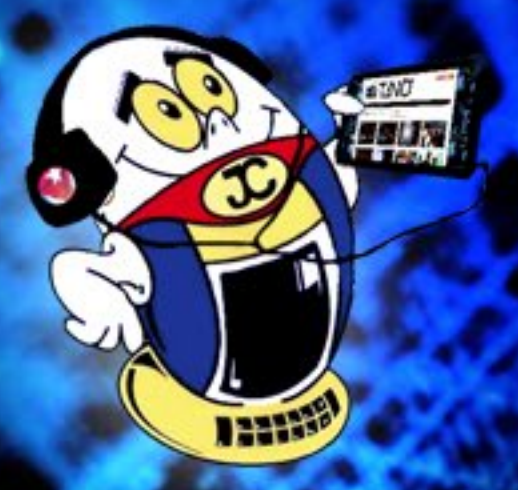

# REVISTA Ħ

Gratuita ISSN 1995-9419

Número 52 2016, oct.-nov.

Revista Informático-Tecnológica de la familia Revista bimestral de los Joven Club de Computación y Electrónica

## **[Computación Cuántica - pág. 8](#page-7-0)**

www.revista.jovenclub.cu

## **El Colectivo**

#### **Directora**

MSc. Yolagny Díaz Bermúdez *yolagny.diaz@mtz.jovenclub.cu*

#### **Producción**

Lic. Virginia Fernández Mestre *virginia.fernandez@jovenclub.cu*

#### **Editor Jefe**

Dr.C. Carlos López López *carlos.lopez@vcl.jovenclub.cu*

#### **Editores**

MSc. Yury Ramón Castelló Dieguez *yury.castello@ltu.jovenclub.cu* Lic. Bernardo Herrera Pérez *bernardo@mtz.jovenclub.cu* MSc. Lisbet Vallés Bravo *lisbet@ssp.jovenclub.cu* Lic. Sandra Jova Fuerte *sandra.jova@vcl.jovenclub.cu* MSc.Yonaika Pérez Cabrera *yonaika.perez@mtz.jovenclub.cu* Yunesky Rodríguez Álvarez *yunesky.rodriguez@mtz.jovenclub.cu* MSc. Grether Acosta Savón *grether@gtm.jovenclub.cu*

#### **Correctora**

MSc. Olga Lidia Cabrera López *olgal.cabrera@vcl.jovenclub.cu*

#### **Edición de imágenes y maquetación**

DI. Carlos Vázquez Aguilar *carlos.vazquez@jovenclub.cu*

#### **Traductor**

Lic. Yuri La Rosa Martínez *yuri.larosa@mtz.jovenclub.cu*

**Puede acceder a nuestra publicación a través del Portal http://www.revista.jovenclub.cu**

Llámenos a los siguientes teléfonos en los horarios de 9:00am a 5:00pm, de Lunes a Viernes: **Dirección:** 53 45-912239 **Producción:** 537-8306097

#### **Dirección Postal:**

Dirección Nacional de los Joven Club de Computación y Electrónica. Calle 13 Nº 456 entre E y F, Vedado, municipio Plaza de la Revolución, La Habana, Cuba

RNPS 2163 / ISSN 1995-9419

Inicia el año 2017 inmerso en una vorágine de actividades que nos envuelve y arrastra. Desde el primer instante del año, con los festejos por el 58 aniversario de La Revolución, luego al tanto de la evolución de la V Cumbre de la CELAC, la cual trató mucho temas y desafíos para fortalecer la unidad latinoamericana en medio de la diversidad y culminar este primer mes con los preparativos propios de la XXVI Feria Internacional del Libro, Cuba 2017, que se celebrará del 9 al 19 de febrero próximos, dedicada en esta ocasión al Doctor Armando Hart y a Canadá como país invitado.

Los invitamos a que nos acompañe durante la presentación de la Revista Tino en la Feria Internacional del Libro el viernes 10 de febrero, en la Sala José Antonio Portuondo, a las 03:00pm. ¡Habrá sorpresas!

Por nuestra parte en este año nos encontramos festejando el décimo aniversario de Tino y el 30 de los Joven Club de Computación y Electrónica. Con motivo de ambos festejos se han desarrollado un conjunto de actividades entra las que se encuentra el concurso «Historia de mi Joven Club», orientado a estimular el crecimiento cognitivo sobre la historia de los Joven Club de Computación y Electrónica. Las bases de dicho concurso las puede encontrar en el sitio de nuestra Revista Tino. ¡Esperamos por sus propuestas!

En medio de ese cúmulo de actividades llega el número 53 de Tino con nuevas e interesantes propuestas. En esta ocasión les recomendamos adentrarnos en el complejo mundo de la computación cuántica median-

te una de las propuestas de la sección El escritorio. En X-móvil podrá conocer sobre cómo configurar el cortafuegos Nauta en el móvil, además en la sección El consejero se describen los pasos a seguir para actualizar la caja decodificadora para la televisión digital.

Por su parte en La red social les proponemos conocer sobre la herramienta de gestión de las redes sociales Socialoomph y El nivel ofrece detalles de Lapicín, un juego desarrollado para la enseñanza primaria.

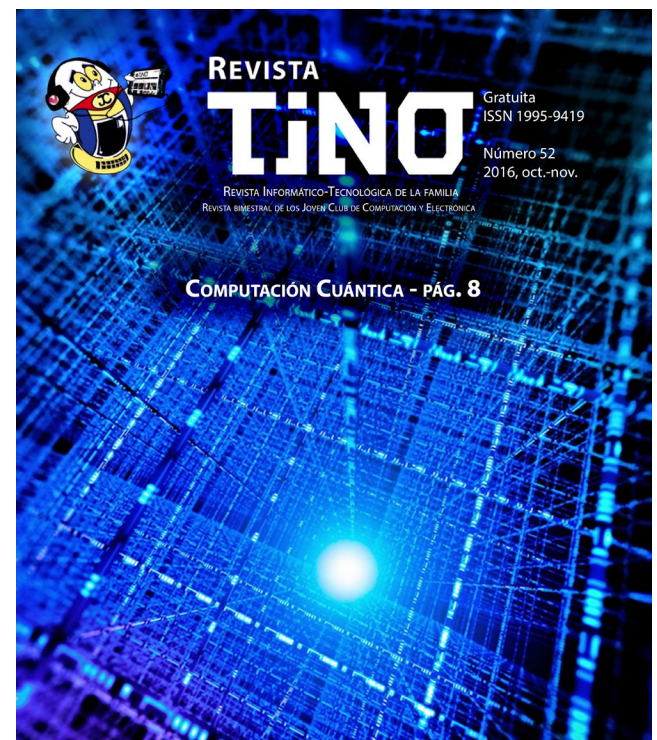

Recuerde que siempre estamos a su alcance mediante nuestro correo: *revistatino@jovenclub.cu* en el cual esperamos por sus opiniones.

Yolagny Díaz Bermúdez Directora de la Revista TINO

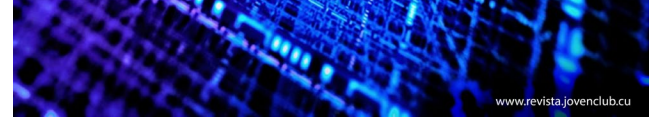

## **Editorial**

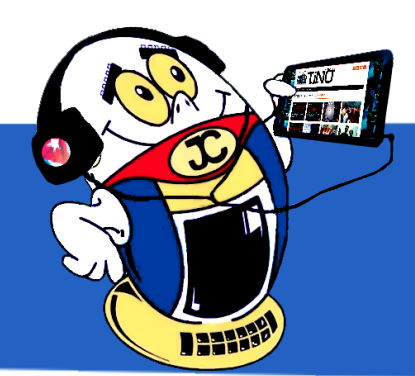

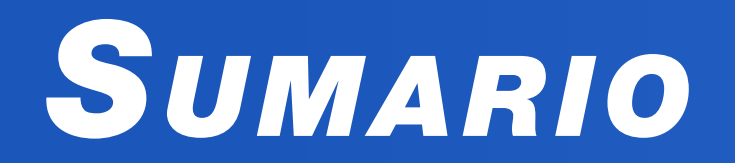

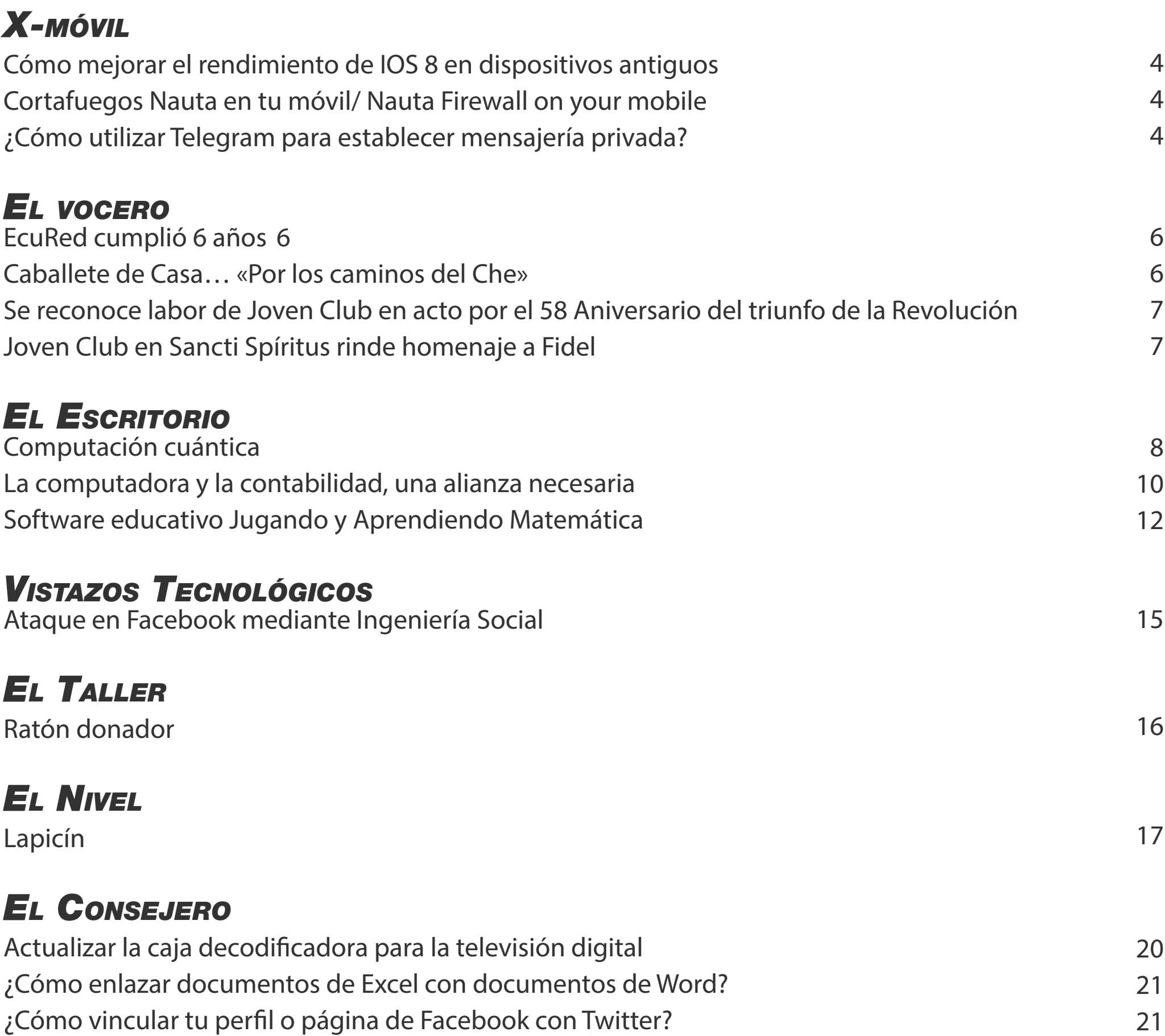

### *La red social*

[Gestionando tus redes sociales/ Managing your social networks](#page-21-0)

[Servicio de ayuda en facebook / Facebook help service](#page-22-0)

## *El Navegador*

[Navegando por la Internet, sugiriendo sitios web útiles y prácticos](#page-23-0)

22

23

24

## *X-móv il*

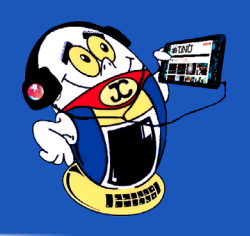

### <span id="page-3-0"></span>**Cómo mejorar el rendimiento de IOS 8 en dispositivos antiguos Autor:** Eddy Medina Rodríguez / eddyd.medina@vcl.jovenclub.cu

### **Cortafuegos Nauta en tu móvil/ Nauta Firewall on your mobile Autor:** Liudmila Capote Corrales / liudmila.capote@art.jovenclub.cu

### **¿Cómo utilizar Telegram para establecer mensajería privada? Autor:** Lianet Barbara Zaldívar Fernández / lianet.zaldivar@cmg.jovenclub.cu

**Palabras claves:** Spotlight, iOS 8(sistema operativo), rapidez, dispositivos antiguos

**Key words:** Spotlight, iOS 8, speed, older devices

#### **Referencia bibliográfica:**

Alvarado, P. (2014). iOS 8: Cómo Mejorar el Rendimiento en iPad y iPhone Antiguos. Recuperado el 20 de agosto de 2016, de http://www.ipadizate. es/2014/10/13/ios-8-mejorar-rendimiento-iphone-pad-109231/

Apple (2016). Actualizar el software iOS en tu iPhone, iPad y iPod touch. Recuperado el 20 de agosto de 2016, de https://support.apple.com/es-mx/ HT204204

#### **Conclusión**

Cuando se haya instalado, en la página principal de Firefox, encontrará un panel llamado «AURORA SUI-TE». En el mismo hay marcadores que ayudarán a empezar la utilización del servicio. Además se pueden utilizar todas las funciones de Firefox: abrir una página cualquiera si conoce su dirección url, acceder a Facebook, realizar búsquedas con Google, entre otras.

**Palabras claves:** navegación, correo nauta, móvil

**Key words:** Nauta mail, mobile

Todo esto puede hacer que se utilice una gran cantidad de memoria y almacenamiento en los dispositivos más antiguos.

Es recomendable apagarlo y para esto simplemente se deben seguir los siguientes pasos:

1-Ir a Ajustes

2-General

3-Búsqueda Spotlight.

En este punto se desactivan los sitios de los que no queremos obtener resultado.

#### **Conclusión**

Este truco es muy útil ya que se ve en el dispositivo cambios considerables en cuanto a rapidez de respuesta.

#### **Para realizar la configuración seguir los siguientes pasos:**

1.Instalar Aurora Suite en el móvil.

2.Al abrir Aurora Suite por primera vez, debe introducir su dirección de correo nauta y la contraseña del mismo. En el campo dirección del servidor introducir w2m@auroraml.com. Revisar bien que todos los datos sean correctos.

3.En la ventana principal de Aurora Suite, presionar el Botón de Menú del móvil. En el menú desplegado seleccionar Complemento del navegador.

4.Se abrirá Firefox, pidiendo su autorización para instalar un nuevo complemento. Autorizar la instalación.

 $O 10 4$ 

de programar la autodestrucción del chat pasado un tiempo.

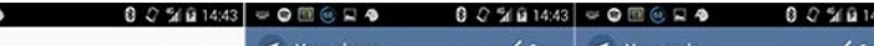

Comparado con WhatsApp se distingue por su precio de uso gratuito, la privacidad y seguridad en la comunicación por chat y potencia la integridad a la hora de enviar fotos, vídeos o archivos sin perder el 100% de calidad.

A continuación se muestra cómo utilizar la aplicación de Telegram:

1- Iniciar Telegram una vez instalado para mostrar las opciones en la ventana principal de la aplicación (Ver imagen 1)

Díaz, B. (2015). iOS 8.3 mejorará el rendimiento del iPhone 4s. Recuperado el 20 de agosto de 2016, de http:// applesencia.com/2015/02/ios-8-3-mejora-rendimientol-iphone-4s

Sento, S. (2014). Cómo mejorar la velocidad del iPhone con iOS 8. Recuperado el 20 de agosto de 2016, de http:// www.todoiphone.net/como-mejorar-velocidad-iphone-ios-8/

Este truco sirve para mejorar el rendi-miento de los dispositivos antiguos con el sistema operativo IOS 8 como son el iphone 4s y el iPad 2.Ya que esta versión de IOS, en estos dispositivos ralentizan su funcionamiento.

Spotlight realiza procesos en segundo plano para la indexación de los archivos y todo el contenido disponible en el dispositivo. Ahora, en iOS 8, este sistema también utiliza muchas de fuentes de Internet para conseguir proporcionar el mejor resultado posible a los usuarios, por este motivo a la hora de realizar búsquedas a través de Spotlight también se puede ver resultados de Wikipedia, noticias, sitios web sugeridos, App Store y mucho más.

Para lograr Facebook en el móvil, solo se necesita tener: Aurora Suite, Nauta Firewall y Firefox como navegador.

La aplicación Aurora Suite complementa los servicios del correo Nauta. De esta manera se enriquecen las posibilidades que este brinda.

La app Nauta Firewall, es un Cortafuegos diseñado especialmente para evitar gastos recargados asociados al servicio de Datos Móviles de Nauta. Bloquea todas las conexiones innecesarias como por ejemplo actualizaciones y otras que vienen configurados en el propio Sistema Operativo. Es una herramienta muy útil, ya que protege al correo Nauta de gastos innecesarios.

Con el presente truco se pretende mostrar la eficacia y confiabilidad de la app

Telegram para la mensajería privada pues ofrece además de comunicación instantánea a través del chat, protección y seguridad de los mensajes sin que se corra el riesgo de que alguien pueda interferir en la información o esta se queda en determinado servidor de una compañía X.

Telegram es una app muy útil en cuestiones de seguridad en la mensajería para móviles que permite establecer conversaciones más privadas, con funciones como los chats secretos con cifrado de móvil a móvil, donde se pue-

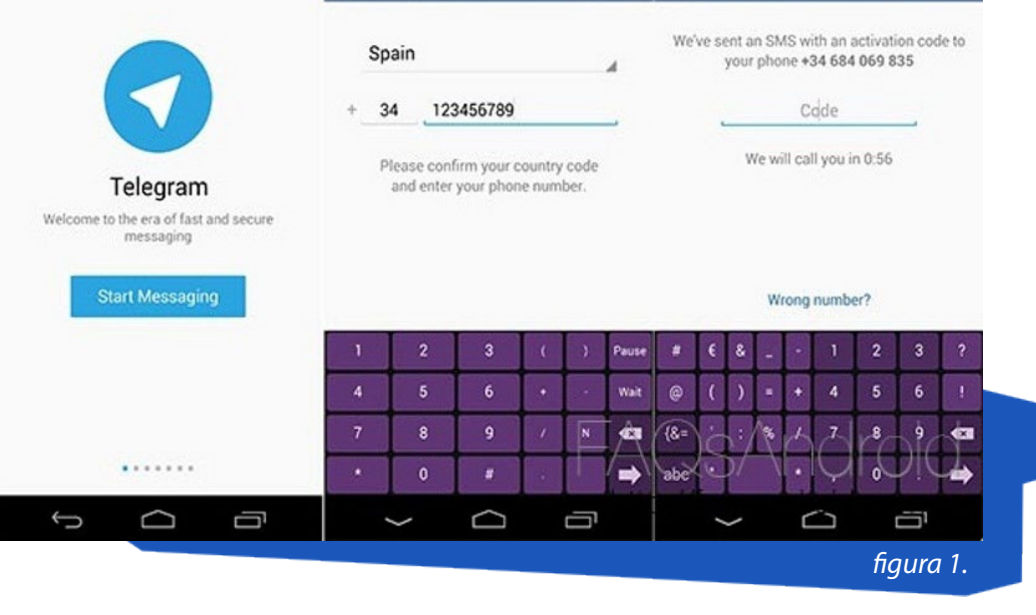

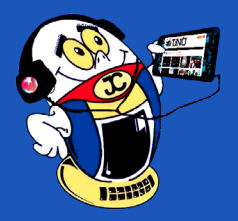

## *X-móv il*

Telegram. Consultado el 5 de noviembre de 2016, de http://tecnologia.doncomos.com/como-funciona-telegram

Sitio Web: Manual PC (s.f). Tutorial de Telegram. Consultado el 5 de noviembre de 2016, de http://www.manualpc. com/tutorial-de-telegram/

Sitio Web: Tu Experto.com Apps (2014). Las 5 grandes diferencias entre WhatsApp y Telegram. Consultado el 5 de noviembre de 2016, de http://www. tuexpertoapps.com/2014/03/20/ las-5-grandes-diferencias-entre-whatsapp-y-telegram/

4- Pulsar la opción Self Destruct Timer una vez se haya terminado la comunicación (Ver imagen 4).

De esta forma obtendrá mayor seguridad de sus conversaciones privadas.

**Palabras claves:** mensajería privada, comunicación, seguridad, protección, Telegram

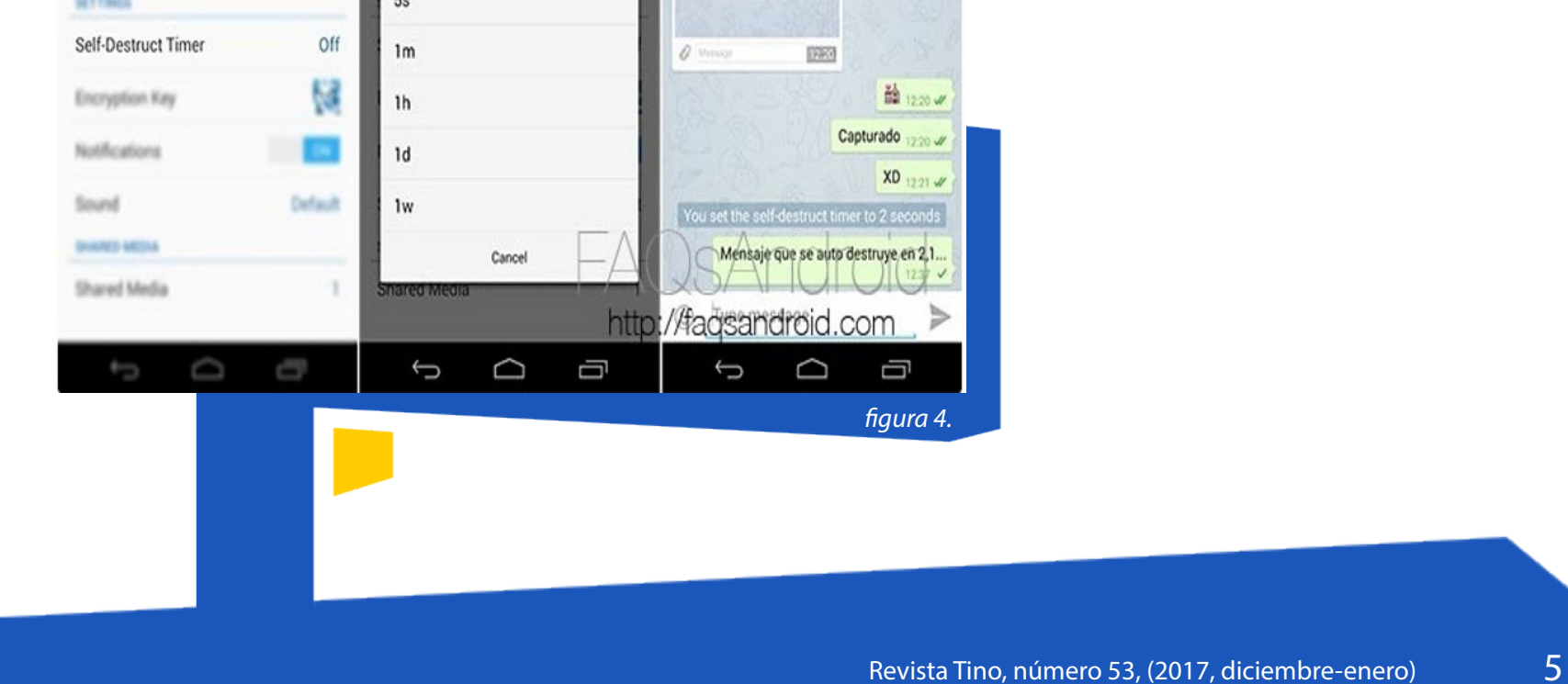

**Keywords:** Private messaging, communication, security, protection, telegram

#### **Referencias bibliográficas**

Brisceglia, Laura (s.f. ). Cómo Funciona

Sitio Web: Xataca (2015). Las 50 mejores aplicaciones para Android de 2015 por categoría. Consultado el 5 de noviembre de 2016, de http:// www.xataka.com/mundogalaxy/ las-50-mejores-aplicaciones-android-2015-por-categoria

2- Escoger una de las opciones a utilizar (Ver imagen 2):

•Tomar una foto o vídeo

•Seleccionar foto

•Buscar imágenes web

•Crear un chat privado

•Destruir conversación en un tiempo determinado

Nota: En este caso escoger Crear un chat privado.

3-Pulsar sobre la opción New Secret Chat, seleccionar el contacto con quien se quiere conversar y se abrirá una ventana nueva (Ver imagen 3).

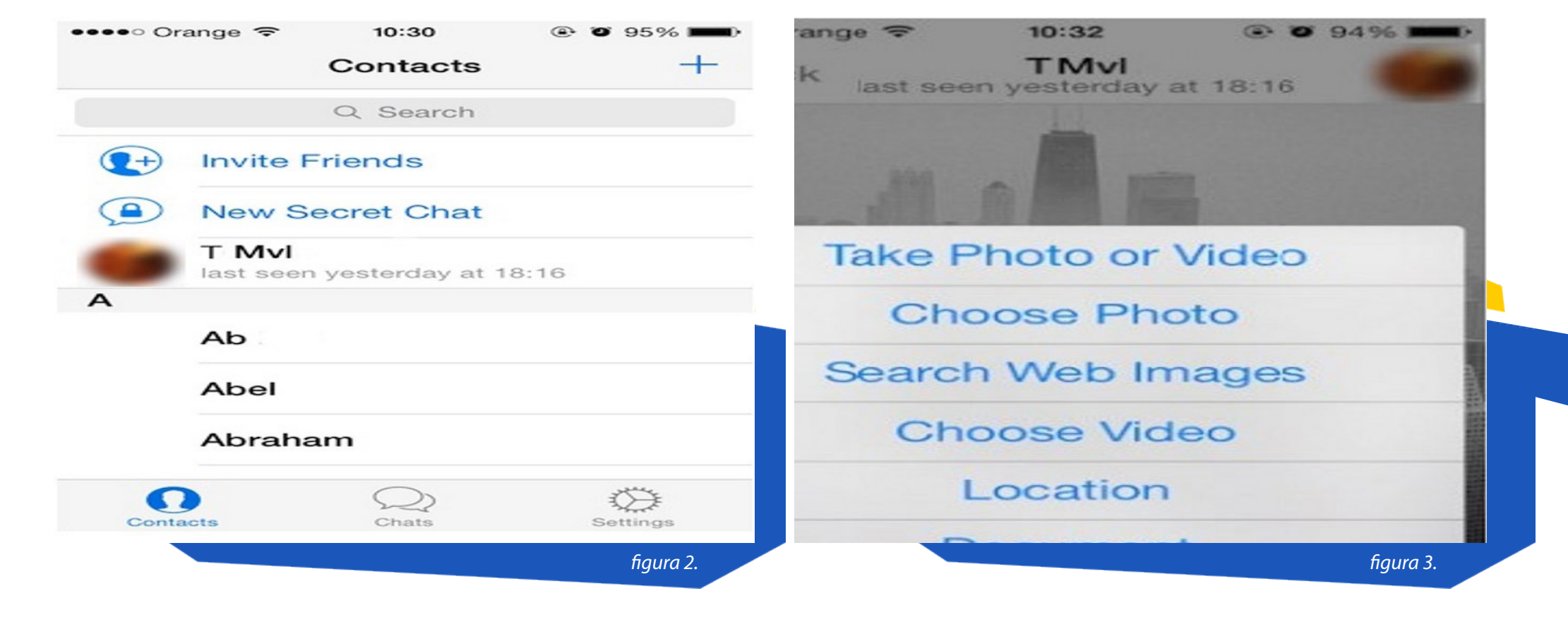

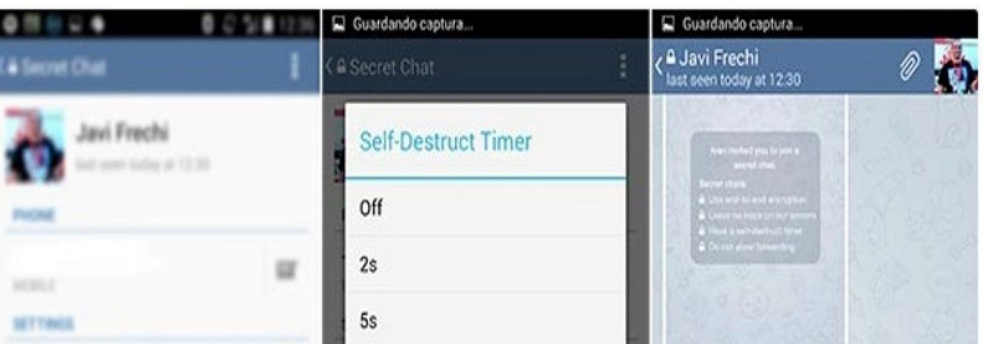

### <span id="page-5-0"></span>**EcuRed cumplió 6 años**

**Autor:** Yudit Alvarez Calderón / yudit@myb.jovenclub.cu

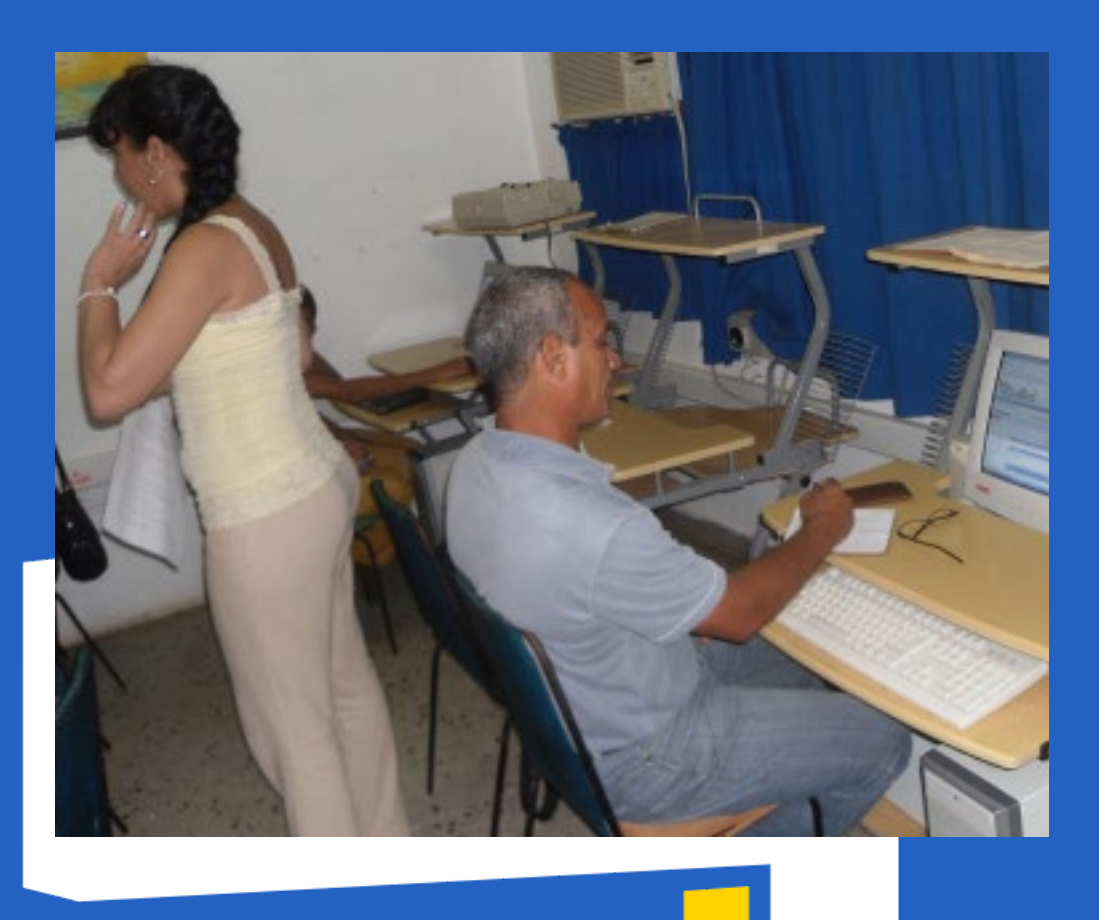

El pasado 14 de diciembre, la Enciclopedia Colaborativa Cubana EcuRed arribó a su 6to Aniversario, y los Joven Club de Computación y Electrónica de Mayabeque se sumaron a la celebración que tuvo lugar en las redes sociales, publicando desde los perfiles institucionales de la entidad en Facebook y Twitter, contenidos relacionados con la enciclopedia, que arribó a su aniversario con 164 346 artículos y más de 34 000 usuarios.

EcuRed ha jugado un importante papel en la difusión de contenidos locales. Desde su fundación, una de las primeras metas de sus colaboradores y moderadores fue la creación de artículos sobre provincias, municipios, localidades y consejos populares de Cuba.

Con la colaboración de diversas instituciones como la Asociación de Pedagogos de Cuba, la Unión de Historiadores, especialistas de bibliotecas, museos, patrimonio, cultura, entre otras, se lo-

Joven Club en Sancti Spíritus se viste<br>J de gala para, junto a los trabajadooven Club en Sancti Spíritus se viste res destacados de la región central del país, efectuar un recorrido por la historia en su ascenso a Caballete de Casa.

gró rescatar una significativa cantidad de información que se encontraba en formato impreso o digital, y generar buena parte de los artículos que hoy se encuentran disponibles en la enciclopedia.

Los medios de comunicación masiva han contribuido significativamente en la promoción de los productos Ecumóvil y EcuRed Portable, versiones de la enciclopedia para su instalación en teléfonos móviles y ordenadores respectivamente, con una actualización mensual disponible en todas las instalaciones de Joven Club del país.

La celebración del 6to Aniversario de EcuRed formó parte de las actividades programadas dentro de la campaña por el Aniversario 30 de Joven Club, al cual arribará la entidad el 8 de septiembre de 2017.

### **Caballete de Casa… «Por los caminos del Che» Autor:** MSc. Lisbet Vallés Bravo / lisbet@ssp.jovenclub.cu

Con motivo de homenajear a sus trabajadores, Joven Club, en la celebración de su 30 aniversario, organiza un reencuentro con la historia para acercar a sus trabajadores al campamento de la Columna # 8 «Ciro Redondo», después de su arribo al Escambray.

La jornada inicia con una cálida bienvenida a la cuarta villa fundada en Cuba y un recorrido por la ciudad, que adentró a los participantes en los ritos y tradiciones de la zona. De igual forma se tuvo un encuentro con el Historiador de Fomento, Bárbaro Pérez Colina, y se rindió homenaje a los héroes del municipio. Seguidamente se visitó el Museo Frente de Las Villas, en Gavilanes, donde se contemplaron pasajes de las acciones del Ejército Rebelde, la Columna 8 y la vida del Guerrillero Heroico, así como uno de los dos mulos utilizados por él antes de salir del oriente de Cuba para iniciar la ofensiva final en el Escambray villareño.

«Por los caminos del Che», en Caballe-

te de Casa, los participantes tuvieron la posibilidad de revivir la historia al pie de la Comandancia, el anfiteatro, frente a las barracas que servían de dormitorios, la enfermería, la cocina, varias postas, el refugio, y otras instalaciones armadas con madera rolliza y yagua.

Ubicado a más de 750 metros sobre el nivel del mar este lugar fue vital en la estrategia guerrillera en la última etapa insurreccional del país, siendo campamento de reserva del Comandante Ernesto Guevara a su arribo a tierra villareña en octubre de 1958, por órdenes del Comandante en Jefe Fidel Castro; acontecimiento que lo dotaron de una singular importancia e hizo que fuera declarado Monumento Nacional desde 1981.

Espacio fundamental para el entrenamiento y preparación de quienes se incorporaban a la lucha, aquí se instaló la planta de Radio Rebelde a través de la cual conversaban Ernesto Guevara y Fidel Castro. Asimismo se completó el pelotón del Comandante Armando Acosta Cordero, que liberó a Sancti Spíritus el 23 de diciembre de 1958, y se adiestraron muchos de los combatientes que participaron después en la toma de Santa Clara.

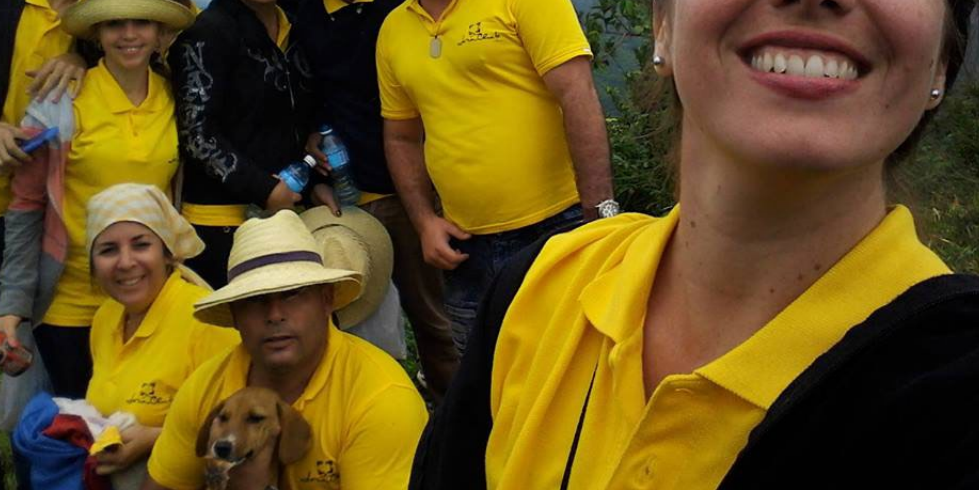

La permanencia de Ernesto Che Guevara en Caballete de Casa dio al escenario serrano un valor incuestionable. Por su importancia, se quiso compartir una de las mayores riquezas del territorio espirituano con los trabajadores destacados de Joven Club de la región central del país, quienes vivieron y descifraron la historia que desborda cada

rincón de aquel intrincado escenario y rememoraron aquellos sucesos que hoy nos llenan de orgullo seguir «por los caminos del Che».

*«El ordenador ha sido hasta ahora el producto más genial de la vagancia humana.» Slogan de IBM* 

## *El Vocero*

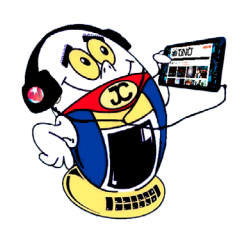

### **Se reconoce labor de Joven Club en acto por el 58 Aniversario del triunfo de la Revolución Autor:** Maykenia Díaz Guedes / maykenia@iju.jovenclub.cu

Se dan cita los trabajadores de los Jo-<br>Sven Club en la Plaza del Pinero para participar en el acto por el 58 Aniversario del triunfo de la Revolución.

Allí se reconoció la labor efectuada durante el año 2016 de los organismos del municipio, donde los Joven Club, representados por su Directora Olga Lidia Suárez Aguilar, recibieron un re-

conocieron por su labor destacada en el cumplimiento del plan del año 2016, meta alcanzada gracias al esfuerzo y consagración de sus trabajadores.

En el año 2015 los Joven Club iniciaron el cobro de alguno de sus servicios, meta cumplida que ha posibilitado perfeccionar su trabajo y alcanzar mayor calidad de los servicios brindados;

reados por la iniciativa del Comandante en Jefe, Fidel Castro Ruz, los Joven Club de Computación y Electrónica, en Sancti Spíritus, rinden homenaje a nuestro líder histórico, con motivo de su desaparición física.

por lo que este año 2017 la institución se compromete a ofrecer servicios y productos informáticos de calidad y fidelizar nuevos clientes.

Todos los trabajadores de los Joven Club reafirman su compromiso revolucionario a nuestro eterno Comandante en Jefe Fidel Castro Ruz, seguir prestando servicios con alto

valor agregado y permanecer como la «Computadora de la Familia». Para ello se trabajará con mayor esfuerzo y consagración cumpliendo con las funciones asignadas, su misión y visión.

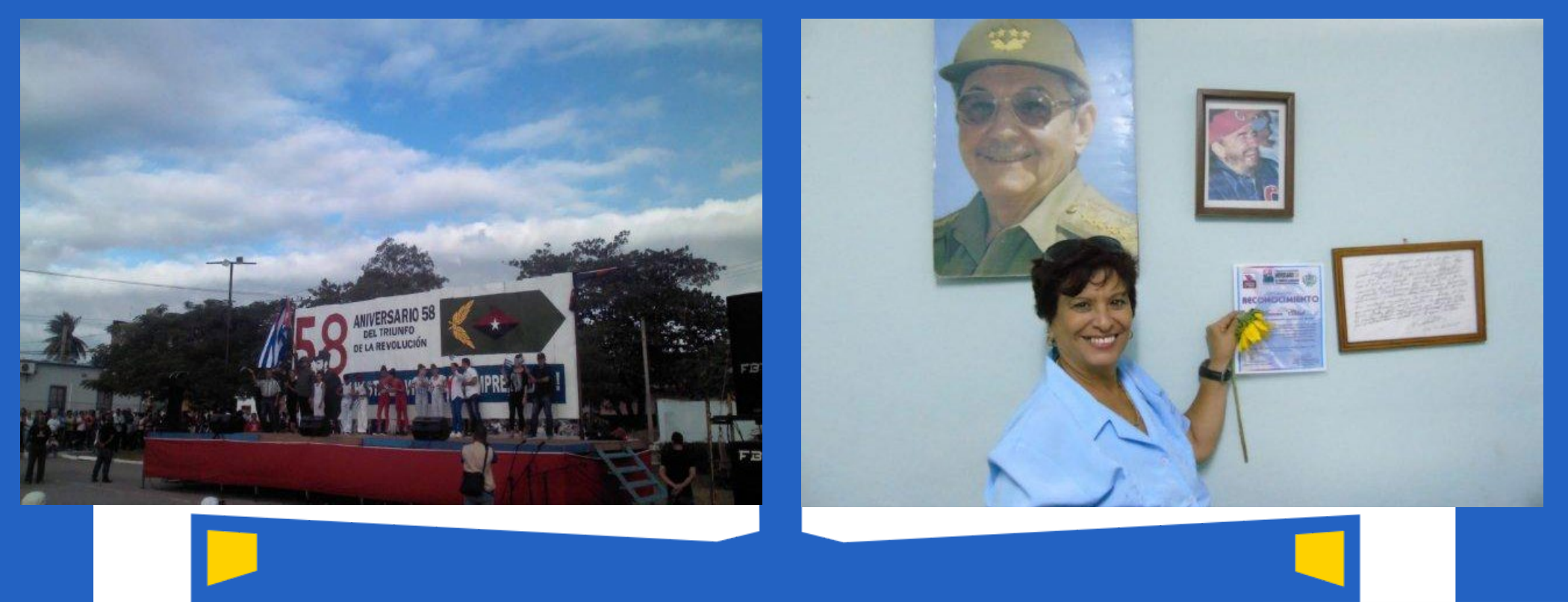

### **Joven Club en Sancti Spíritus rinde homenaje <sup>a</sup> Fidel Autor:** MSc. Lisbet Vallés Bravo / lisbet@ssp.jovenclub.cu

Diversas actividades se efectúan en las instalaciones de Joven Club, donde de conjunto con el pueblo cubano, cada trabajador hace eco de su dolor ante tan grande pérdida.

Para ello se habilitó el correo electrónico hastasiemprecomandante@joven-

club.cu, para que las personas interesadas enviaran mensajes y compartieran con el mundo sobre su sentir. De igual forma se creó el sitio hastasiemprecomandante.jovenclub.cu para que quienes no tienen correo, pudieran enviar su mensaje a través de esta plataforma. Asimismo la jornada por el 30 aniversario de la institución, a celebrarse el 8 de septiembre de 2017, estará dedicada a nuestro Comandante. A todo esto se le unió un mar de solidaridad que cubrió de tristeza las redes sociales.

«Con profundo dolor comparezco para

informar a nuestro pueblo, a los amigos de nuestra América y del mundo, que hoy 25 de noviembre del 2016, a las 10:29 horas de la noche, falleció el Comandante en Jefe de la Revolución

Cubana, Fidel Castro Ruz». Con estas palabras se dirigió a los cubanos su presidente, Raúl Castro Ruz, para informar sobre su deceso. Palabras cargadas de dolor que invadieron todos

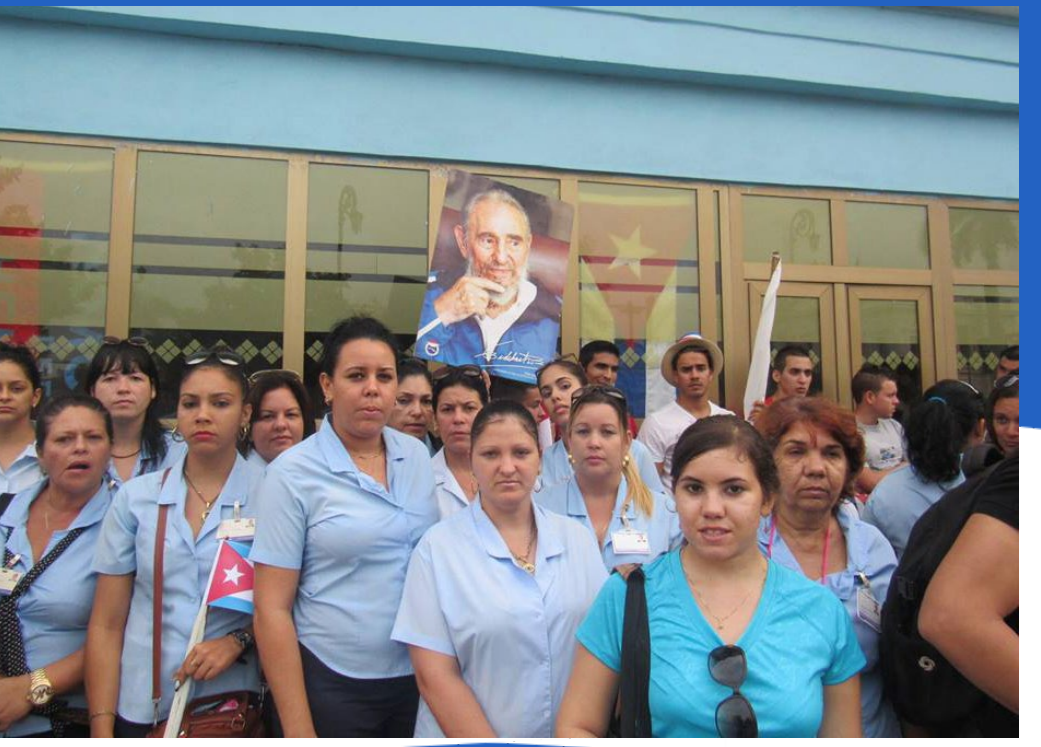

#### los hogares y vistieron de luto a Cuba.

El Che dijo: «Hay que estar cerca de él para darse cuenta de su personalidad, de su grandeza...», pero lo cierto es que aún en la distancia eran perceptibles sus cualidades, que lo llevaron a hacer historia y lo convirtieron en el ícono revolucionario del siglo XX.

Joven Club se viste de dolor ante la pérdida tan grande. Fidel ya no está entre nosotros, pero sus ideas permanecerán en el corazón de cada cubano, en el recuerdo que cada hombre y mujer cuya historia fue transformada por su labor para vivir en un mundo mejor. Hoy ratificamos el compromiso de seguir contribuyendo a la informatización de la sociedad y mantenernos como la computadora de la familia.

En medio de la aflicción hoy no decimos adiós, hoy Joven Club junto al pueblo de Cuba dice «Hasta siempre Comandante».

*«Todavía hay mucha gente que ofrece contenidos por el mero placer de saber que la información puede resultar útil a otras personas.» Vinton Cerf (1934) Padre de Internet*

<span id="page-6-0"></span>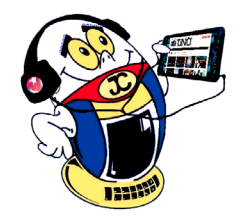

## *El Vocero*

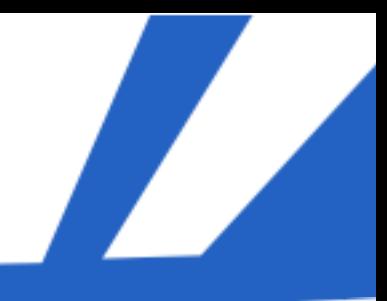

**Resumen**: Computación Cuántica, su estudio resulta interesante por lo abstracto del tema pero con futuras y sustanciales utilidades en la práctica, por ello, conocer cuáles son los descubrimientos que han permitido su desarrollo, cuál es su estado actual y futuro forman parte de las propuestas del siguiente artículo.

**Palabras claves**: Teoría cuántica, Computación, Bit, Qubits

**Abstract**: Quantum Computing, their study is interesting By the abstract of the subject but with future and substantial profits in practice, therefore, know what the discoveries that have enabled its development are, What is their current and future state, are part of the proposals of the following article.

**Keywords**: Quantum theory, Computer, Bit, Qubits

### <span id="page-7-0"></span>**Computación cuántica**

**Autor:** Isabel Cristina López Sardiñas / c\_info@myb.jovenclub.cu

Resulta difícil comprender el término Computa-ción Cuántica por lo abstracto del mismo. Por lo que se definen algunos términos que resultarán útiles como:

**Bit**: Acrónimo de Binary digit que significa dígito binario en español. Se corresponde con un dígito del sistema de numeración binario y representa la unidad mínima de medida de almacenamiento de información.

**Qubit**: La definición del concepto es abstracto, significa quantum bit en inglés, o sea bit cuántico en español. Un sistema cuántico con dos estados propios y que puede ser manipulado arbitrariamente. La información que contiene el qubit puede estar en dos estados posibles. Es la unidad mínima y constitutiva de la teoría de la información cuántica.

Las computadoras han mantenido un desarrollo constante con el paso de las técnicas analógicas a las digitales. Hoy se pudiera considerar que los 0 y los 1 contenidos en cada bit llegaron para quedarse en este mundo de la Informática, pero no es así, a continuación se verá por qué.

Según la Mecánica Cuántica las partículas atómicas pueden estar en varios estados a la vez; existe una paradoja muy famosa del físico austriaco y Premio Nobel de Física Erwin Schrödinger, conocido sobre todo por sus estudios de la mecánica ondulatoria y sus aplicaciones a la estructura atómica. La teoría plantea que un gato cuántico encerrado en una habitación hermética junto a una trampa mortal, está vivo y muerto al mismo tiempo hasta que se abre la puerta del recinto. El acto de abrir la habitación –la observación o medida– es lo que hace que el gato asuma uno de los dos estados posibles: vivo o muerto.

#### **Desarrollo**

Comparando con la teoría del Gato, entonces con un bit solo se podría decir si el gato está vivo (0) o muerto (1), en cambio con un qubit se puede albergar el dato de que el gato está mitad vivo, mitad muerto o tres cuartos vivo, un cuarto muerto, logrando que las posibilidades sean infinitas porque los qubits no expresan magnitudes discretas, como los bits, sino continuas. Dos cosas deben ser imaginadas, el entrelazamiento y la superposición de estados.

Por lo que un qubit(quantum bit) o lo que es lo mismo un bit cuántico, representa ambos estados simultáneamente, un "0" y un "1" lógico, dos estados ortogonales de una subpartícula atómica.

Dos qubits representan, simultáneamente, los estados 00, 01, 10 y 11 y tres qubits, representan simultáneamente los estados 000, 001, 010, 011, 100, 101, 110, y 111; y así sucesivamente. Es decir un vector de n qubits, representa a la vez 2n estados.

En otras palabras, se pudiera entender que ante un laberinto con una teoría cuántica pudiéramos explorar varios caminos al mismo tiempo. Desde la décadas de los 70 muchos científicos hablaron por primera vez de las computadoras cuánticas, muchos dudaban de su sentido práctico.

Bit

En 1994 se da un paso adelante cuando Peter Shor, de AT and T, empresa conocida por sus siglas en Ingles American Telephone and Telegraph que en español sería compañía estadounidense de telecomunicaciones. Dicha empresa propone un algoritmo cuántico para factorizar números grandes y exponencialmente de forma más rápida que las computadoras convencionales.

Actualmente se han alcanzado progresos significativos en este campo:

• Chuang, es un científico importante en este tema. Estuvo frente al grupo que creó la primera

# $\mathbf{1}$ Qubit

computadora cuántica de 1 qubit. Eso fue por el año 1998 en la Universidad de California en Berkeley.

• En 1999 se concibe el algoritmo de Grover , nueva forma de realizar una búsqueda normal de un dato, sin este algoritmo los datos tendrían que ser ordenados previamente para realizar una inspección lineal, en cambio con el algoritmo de Grover no sería necesario.

• El algoritmo de Shor que es el apropiado para descomponer en factores un número en tiempo y espacio, es ejecutado por primera vez en un computador de 7-Qbit en la Universidad de Stanford en

el 2001 por IBM, empresa conocida por sus siglas en inglés: International Business Machines. El Gigante Azul, transnacional que fabrica y comercializa herramientas, programas y servicios relacionados con la informática.

• En el 2005 utilizando trampas de iones se logra aumentar a 8 Qbits en la universidad de Innsbruck (Austria)

• Para el 2006 se realizan mejoras en el control del cuanto desarrollando un sistema de 12 Qbits.

• En 2007 la empresa D-Wave Systems de Canadapropone Orion de 16-qubits, una máquina de propósito general usa algo de mecánica cuántica.

• En ese mismo año equipos de trabajo de dos grandes instituciones, el National Institute of Standards (NIST) de Boulder y la Universidad de Yale en New Haven consiguieron crear el bus cuántico que puede ser utilizado como memoria cuántica que soporta la información cuántica por un corto espacio de tiempo antes de ser transferido al siguiente dispositivo. No fue hasta 2009 que surge un procesador cuántico que usa fotones que se desplazan sobre el bus cuántico, circuito electrónico que almacena y mide fotones de microondas, aumentando el tamaño de un átomo artificialmente.

• En el 2010 la Universidad de Bristol, en Reino Unido, ha descubierto como reducir los componentes fundamentales para poderlos integrar en un microchip de silicio. De esta forma se puede desarrollar un sistema cuántico minúsculo capaz de generar sus propios fotones.

8 Revista Tino, número 53, (2017, diciembre-enero)

*«Si debbuging es el proceso de eliminar errores, entonces la programación debe ser el proceso de ponerlos.» PC Users*

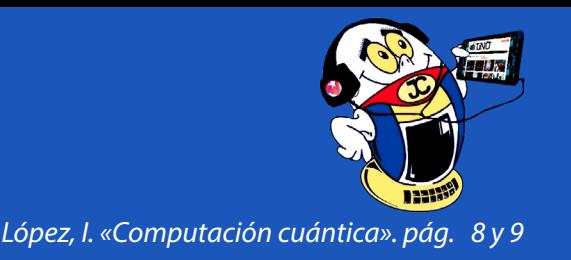

 $|0\rangle$ 

Recientemente Google digitaliza de forma universal la Computación Cuántica Analógica con circuitos superconductores.

• En la Universidad de Melbourne en Australia se ha inventado un método para hacer un seguimiento de átomos individuales de fósforo en un cristal de silicio, las imágenes se obtienen a una resolución atómica mediante un microscopio de Efecto Túnel (STM).

• Un ordenador cuántico logra simular cómo se forma la antimateria del universo.

• Recientemente fue anunciado un nuevo enfoque basado en los diamantes sintéticos por parte de los investigadores del MIT, por sus siglas en inglés: Massachusetts Institute of Technology, que en español sería Instituto de Tecnología Massachusetts. Institución de educación superior privada situada en Cambridge, Massachusetts, Estados Unidos.

#### **IBM ha promulgado cinco criterios para construir una computadora cuántica:**

- 1. Sistema físico de escala flexible con qubits bien caracterizados.
- 2. Capacidad de inicializar el estado de un qubit.

3. Tiempos de descoherencia más largos que el tiempo de operación de la puerta cuántica.

- 4. Conjunto universal de puertas cuánticas.
- 5. Capacidad de medir qubits específicos.

Estas computadoras poseen una enorme capacidad computacional de procesamiento paralelo. Este fenómeno de la mecánica cuántica es llamado "entanglement"; mediante él, dos partículas subatómicas permanecen relacionadas entre sí si han sido generadas en un mismo proceso. Por ejemplo la desintegración en un positrón y un electrón. Es válido aclarar que un positrón no es más que un electrón con carga positiva y que la interacción de ambos puede resultar la aniquilación para ambos, produciéndose un par de fotones cuya energía equivale a la masa del par electrón-positrón. Esta propiedad define al positrón como la antipartícula asociada al electrón partículas que forman un subsistema que no pueden describirse separadamente ya que si una cambia de estado, repercute en la otra. Esta característica se desencadena cuando se realiza una medición sobre una de las partículas.

- Uno de ellos es el problema de la decoherencia cuántica, por la cual hay pérdida del carácter unitario y de la reversibilidad de los pasos del algoritmo cuántico.
- Otro de los problemas principales es la escalabilidad, teniendo en cuenta el considerable incremento en qubits necesarios para cualquier cálculo que implica la corrección de errores.

La tele transportación cuántica es descrita por Stean como la posibilidad de "transmitir qubits sin enviar qubits". En la Computación tradicional para transmitir bits, estos son clonados o copiados y luego enviados a través de diferentes medios como el cobre, fibra óptica, ondas de radio y otros. En la Computación Cuántica no es posible clonar, copiar, o enviar qubits de un lugar a otro como se hacen con los bits. La tele transportación cuántica se basa en el "entanglement" para poder transmitir un qubit sin necesidad de enviarlo. El emisor y el receptor poseen un par de qubits "enredados" (entangled). Entonces el qubit es transmitido desde el emisor, desaparece del emisor y el receptor tiene el qubit tele transportado.

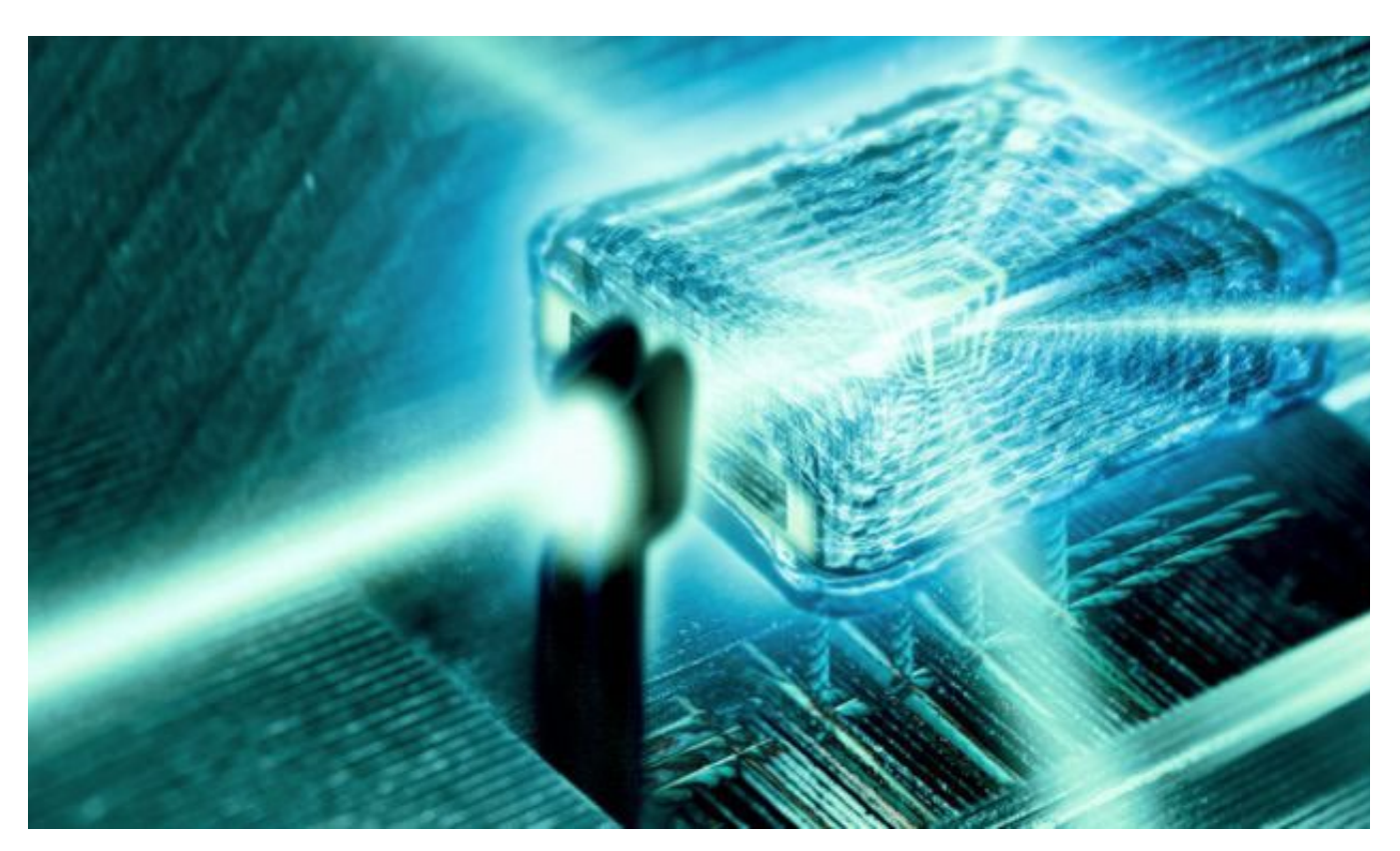

En términos de Arquitectura en una computadora cuántica, los ordenadores cuánticos utilizarían métodos de encriptación que ningún sistema pudiera romper, por lo que se protegerían las comunicaciones en Internet. Por el momento los ordenadores cuánticos están en fase experimental.

En la esfera médica el efecto cuántico se pone de manifiesto en la resonancia magnética nuclear, donde

las moléculas magnéticas se trabajan cuánticamente con los pequeños imanes que hay en los núcleos de los átomos de hidrógeno.También es un efecto cuántico el láser aplicado a la cirugía.

Pero la Computación Cuántica puede que constituya una revolución dentro de la Computación, pero no será fácil, algunos problemas se presentan para su aplicación:

Por lo que se necesita que las partículas interactúen entre ellas sin interferencias del entorno ya que la interacción no controlada destruye las propiedades, se rompe la coherencia y se abandona la superposición de estados. Resulta imposible obtener resultados que vayan más allá de lo que se conseguiría operando con bits.

Pero hay ejemplos que demuestran haber superado estos problemas, China lanzó el primer satélite mundial de Comunicación Cuántica, con ello se busca construir un sistema inviolable de comunicaciones codificadas. Bautizado Mozi en honor a un filósofo chino de la antigüedad. Este hecho servirá para demostrar el interés de la tecnología cuántica en las comunicaciones de larga distancia.

Por otra parte, el mundo de la NASA, en colaboración con Google, adquirió el ordenador cuántico más grande del mundo para el Laboratorio Cuántico de Inteligencia Artificial, ubicado en el Centro de Investigación Ames de la NASA, y pretende usarlo para la gestión de grandes repositorios de datos, el desarrollo de esquemas de cifrado que no se puedan 'hackear', la coordinación de vehículos robóticos en el espacio y el control del tráfico aéreo o la predicción del tiempo.

#### **Conclusiones**

Después de estudiar los textos seleccionados, se puede afirmar que comprender el tema es bien complicado aunque se trató de explicarlo de la forma más

sencilla posible. Se espera que el artículo resulte interesante y despierte la curiosidad del lector. Se reconoce que esta tecnología está todavía en pañales, pero a pesar de esto, se puede afirmar que en teoría, los sistemas cuánticos tienen el potencial para cambiar irrevocablemente la evolución de la Computación.

#### **Referencias bibliográficas**

Cubadebate, noticias [en línea]. [Consultado el 15 de octubre del 2016]. Disponible en: http://razonesdecuba.cubadebate.cu/noticias/el-gran-ordenadorcuantico-que-hacen-la-nasa-y-google-con-su-nuevo-juguete/

ECURED, Computación Cuántica [en línea]. [Consultado el 5 de septiembre del 2016]. Disponible en: http:// www.ecured.cu/Computaci%C3%B3n\_cu%C3%A1ntica

Juventud Rebelde, ciencia y técnica [en línea]. [Consultado el 15 de octubre del 2016]. Disponible en: http://www.juventudrebelde.cu/ciencia-tecnica/2014-05-16/nuevo-material-podria-ser-la-base-de-la-memoria-cuantica-del-futuro/

Núñez, I. A. (s. f.). Cubasi, noticias [en línea]. [Consultado el 15 de octubre del 2016]. Disponible en: http:// cubasi.cu/cubasi-noticias-cuba-mundo-ultima-hora/item/54375-china-lanza-el-primer-satelite-mundial-de-comunicacion-cuantica

Noticias de la ciencia [en línea]. [Consultado el 15 de octubre del 2016]. Disponible en: http://noticiasdelaciencia.com/not/19895/la-upv-ehu-y-google-digitalizan-de-forma-universal-la-computacion-cuantica-analogica-con-circuitos-superconductores/

Noticias de la ciencia [en línea]. [Consultado el 15 de octubre del 2016]. Disponible en: http://noticiasdelaciencia.com/not/19929/localizando-la-posicion-exacta-de-cada-atomo-en-un-cristal-de-silicio/

Osvaldo Gutiérrez, O. (s. f.). El Invasor, criterios [en línea]. [Consultado el 5 de septiembre del 2016]. Disponible en: http://www.invasor.cu/criterios/10320-fiebre-pokemon-video

Peláez, O. (s. f.). Granma, ciencia y técnica [en línea]. [Consultado el 15 de octubre del 2016]. Disponible en: http://www.granma.cu/granmad/secciones/cienciaytec/investigacion/investigacion78.htm

*«Hay dos formas de escribir programas sin errores. Sólo la tercera funciona.» PC Users*

![](_page_8_Picture_0.jpeg)

![](_page_9_Picture_34.jpeg)

### <span id="page-9-0"></span>**La computadora <sup>y</sup> la contabilidad, una alianza necesaria Autor:** Isabel Cristina López Sardiñas / c\_info@myb.jovenclub.cu

**Resumen**: En el presente artículo se expone una breve historia de cómo y porqué se empezaron a utilizar las computadoras en la contabilidad, dejando claro las ventajas que los sistemas informáticos adquieren en el actual panorama de Internet. Se evaluó el tema para la realidad cubana, particularizando en el sistema más usado para garantizar la Contabilidad, la Auditoria y el Control Interno en Cuba, mencionando además los principales riesgos y retos que demandan esta relación de las computadoras con la contabilidad.

**Palabras Claves**: Informática, contabilidad, internet, información, auditoría, control interno

**Summary**: In this article, you will find a brief history of how and why computers were first used in accounting, making clear the advantages that computer systems acquire in the current landscape of the Internet. The topic will be evaluated for the Cuban reality, particularizing it in the most used system to guarantee Accounting, Audit and Internal Control in Cuba, also mentioning the main risks and challenges that demand this relationship between computers and accounting.

**Keywords**: Computing, accounting, internet, information, audit, internal control

Actualmente son muchas las disciplinas que se vin-culan a la informática, siendo la contabilidad una de las que ha mantenido un estrecho vínculo.

¿Desde cuándo se usa la computadora en la contabilidad? ¿Cómo se usa hoy en el contexto de Internet? ¿Qué se pretende en el futuro de esta perdurable relación? Contestar estas y otras preguntas resulta válido si se aborda sobre estos temas.

Esta disciplina aparece con la necesidad del ser humano de contar y registrar sus producciones. La contabilidad moderna se inicia en la época del Renacimiento, pero al aumentar la necesidad de información con la Revolución Industrial, uno de los pioneros de la contabilidad, Luca Pacioli, desarrolló el método de la partida doble, empleado en la actualidad, para representar un hecho económico ((Ecured, 2016).

La llegada de las computadoras a la contabilidad ha significado un avance para la misma, donde hoy resulta difícil imaginar la contabilidad de un negocio sin computadoras.

En décadas anteriores no todas las empresas contaban con computadoras y era importante anotar cada hecho económico que sucedía manualmente en un libro llamado Mayor, el cual se subdivide oportunamente en cuentas, subcuentas y demás elementos de clasificación que ayudaban a la posterior suma que se debía realizar en el mejor de los casos, mediante una calculadora.

Era así como se conocían los bienes con los que contaba la empresa, sus deudas o compromisos y si el resultado de su gestión producía ganancias o pérdidas.

El resultado de este proceso brinda el capital más importante para cualquier entidad, "la Información".

Ello significa que si la empresa contara con el profe-

sional más capacitado e incluso, con bienes materiales de un alto valor, estos no serían usados convenientemente si el hombre que tiene que tomar decisiones no está debidamente informado para hacerlo.

Entonces, aquí es donde la informática se involucra. La contabilidad puede considerarse como una especialidad que ha usado las computadoras desde sus primeros pasos y de forma muy generalizada. Prueba de ello lo es el diseño propio de sistemas operativos Windows, que cuentan con un paquete de Office muy usado por los contadores.

El desarrollo tecnológico ofrece información de primera mano oportunamente, su principal ventaja

consiste en que estos datos son certeros, correctos y exactos. Es evidente que aunque el error no puede desecharse por completo, un computador realiza las operaciones en menor tiempo y con una posibilidad mínima de error comparado con los seres humanos.

Si se analiza que la contabilidad es una herramienta muy útil para la economía y que esta última está estrechamente vinculada a toda forma de producir bienes y servicios, entonces no sería erróneo comprender que la Informática y las Comunicaciones han cambiado las actuales relaciones de producción. Cada avance en las Tecnologías de la Información y la Comunicación constituye un paso adelante en el desarrollo de las formas productivas.

Qué decir de Internet, que permite el acceso a correo, Chat o conversaciones en tiempo real, el acceso remoto a cualquier computador, los sistemas para transferir saldos, facturas, informes y todo tipo de ficheros, las videoconferencias; acciones todas de gran impacto en la actividad del contador.

La contabilidad online es sencilla, ya que no requiere de un experto en contabilidad para manejarla, aunque se recomienda un asesor contable para supervisar. Sólo se necesita tener un navegador y conexión a Internet.

![](_page_9_Picture_20.jpeg)

#### **Desarrollo**

Este binomio, navegador y conexión a Internet, ha demostrado tener un estrecho vínculo. Las ventajas son evidentes, pues es posible la actualización constante sin tener que instalar ningún programa, ni ponerlo al día cada vez que haya una mejora, los datos se almacenan en una nube sin tener que cargar con discos duros y la Información está centralizada en un mismo lugar por lo que resulta fácil de compartir.

Todo es más barato al no tener que comprar servidores, pues solo se necesita acceder con una cuenta de email, una contraseña y empiezas a trabajar. El tiempo que se ahorra se puede dedicar a los aspectos más productivos del negocio.

La muestra más evidente del actual desarrollo de la economía globalizada es la bolsa de valores, juego financiero de la Red de Redes, donde se puede adquirir altas cantidades de dinero, pero también se puede quedar arruinado de un momento a otro. Con un simple clic se puede decidir el futuro de una empresa. En este caso no solo cuenta estar bien informado, ya que a este nivel la especulación financiera juega un importante papel y la incertidumbre puede jugar una mala pasada al más experto de los contadores.

Algunos términos necesarios para comprender la relación de la contabilidad con la informática son:

**Aplicación informática:** Tipo de programa informático diseñado como herramienta para permitir a un usuario realizar uno o diversos tipos de trabajo.

**Sistema informático:** Es el conjunto de partes interrelacionadas, hardware, software y de recursos humanos que permite almacenar y procesar información.

**Tipos de sistemas informáticos:**

1. Sistemas de procesamiento básico de la información: las computadoras se limitan a realizar las operaciones de procesamiento físico de la información.

2. Sistemas de procesamiento de transacciones (TPS): se dedican al proceso físico de los datos relacionados con ciertas transacciones rutinarias y aisladas en el trabajo habitual de las entidades socioeconómicas, tales como el control de inventarios, control de activos fijos o la nómina de sueldos o salarios, explotan poco las posibilidades de las máquinas y el software actual.

*«Por cada error que se le atribuye a una PC siempre se encuentran al menos dos errores humanos: el de culpar a la PC y el de confiar en ella.»*

*López, I. «La computadora y la contabilidad, una alianza necesaria». pág. 10 y 11* 

![](_page_9_Picture_1.jpeg)

3. Sistemas de automatización de oficinas (OAS): Incluye el empleo de procesadores de texto, hojas electrónicas de datos, preparadores de exposiciones, calendarización, comunicación mediante correos electrónicos, videoconferencias, implican la búsqueda y captación de operaciones y en muchos casos, la preparación de decisiones para ejecutivos y directivos.

4. Sistemas de información para la dirección (MIS): usan sistemas de bases de datos, de forma tal que el sistema puede reflejar la realidad compleja de una entidad socioeconómica, con todos sus subsistemas y relaciones informativas.

5. Los MIS: más actuales abarcan una gran cantidad complejos sistemas de bases de datos. Logran con una entrada primaria de información se generen muchas operaciones como el VERSAT Sarasola para la contabilidad.

6. Sistemas de apoyo a la toma de decisiones: apoyan mucho en la llamada investigación de operaciones o los métodos cuantitativo de la toma de decisiones, técnicas matemáticas para apoyar el trabajo del ser humano. Un tipo muy importante de DSS son los sistemas empresariales de planeación de recursos (ERP).

Sistemas de razonamiento basado en casos (RBC): Se basan en la analogía como forma de representación del conocimiento. Su base teórica se apoya en el campo del razonamiento aproximado. Su filosofía implica aprender de los errores y los éxitos anteriores. No hay soluciones perfectas y puede generar soluciones no buenas.

7. Sistemas basados en la inteligencia artificial: abarca campos como la robótica, identificación y reconocimiento de patrones visuales, auditivos y digitales, la simulación del movimiento, el análisis y la síntesis del lenguaje natural y la potenciación del conocimiento humano. Permitiéndole actuar como lo haría un humano.

8. Sistemas de expertos: basados en las reglas de conocimientos. Se basan en la lógica para analizar mediante motores de inferencia, una base de datos especial llamada base de conocimientos donde se almacenan los conocimientos de los expertos humanos. Son difícil de cumplimentar y en la medida aumentan los conocimientos lejos de ser más rápido se ralentiza.

10. Sistemas de redes neuronales artificiales (RNA): Busca simular la forma en que supuestamente trabajan las neuronas naturales en el cerebro humano. Ejemplo: diseño de un RNA para realizar evaluaciones del sistema de control interno en determinadas entidades.

11. Sistemas basados en algoritmos genéticos (GA): aspiran a permitir que las computadoras "aprendan" por sí mismas.

12. Sistemas basados en técnicas WEB: utiliza el surgimiento de Internet y los conceptos de hipertexto e hipermedia.

13. Sistemas de gestión del conocimiento: el saber qué hacer, cómo hacerlo, dónde hacerlo, y para qué hacerlo.

14. Los sistemas de información de marketing: gestiona toda la información referente al mercado, la gestión de clientes, el análisis de las políticas de promoción, el monitoreo de los competidores, el análisis de los precios, el estudio de las tendencias de consumo, los estudios macroeconómicos de tendencias demográficas, etc. Están muy vinculados a Internet.

15. Sistemas de fabricación integrados CIM: nivel superior de integración de los sistemas informáticos, requieren de alta tecnología informática.

Es importante ya abordado este fenómeno hablar del sistema utilizado en el sector estatal cubano VERSAT Sarasola, creado por el Ministerio del Azúcar (MINAZ), por su necesidad de poseer un software integrado para automatizar su actividad económica, contable y financiera, el cual aglutina todas estas actividades.

El VERSAT se caracteriza por posibilitar la obtención de resultados en varios ejercicios y períodos de forma simultánea, lo que permite tener una información permanente y actualizada. Como principio, está diseñado para recibir y procesar la información de los Subsistemas a través de los comprobantes de operaciones y no registrar en él directamente los hechos mediantes los comprobantes como hacen otros Sistemas Automatizados, puesto que sería más complejo y lento el registro, no obstante esto se pone a consideración en dependencia de las condiciones de la entidad donde se instale. Cuenta con elementos importantes para comprender su funcionamiento tales son los codificadores y un manual bien detallado.

Este sistema es auditable y esto es un aspecto a considerar en la contabilidad ya que es la única forma de certificar que los datos representan la realidad de la empresa y que no han ocurrido hechos que afecten las ganancias de la empresa ni el encargo social si se trata de una entidad estatal.

Incluir herramientas informáticas a las auditorias financieras es necesario para estar en concordancia con la tecnología. Investigaciones sobre el tema se han realizado en Cuba y se han editado libros de los autores Lázaro J. Blanco Encinosa, en la Universidad de la Habana, Guillermo Wood Fonseca de la contraloría General de la República y también León Zavaro Babaniex director de la corporación CIMEX y su arquitecto Ceferino Martínez García.

El Control Interno recogido legalmente en La resolución 60/11 en su artículo 3 define al control interno: "El control interno es el proceso integrado a las operaciones con un enfoque de mejoramiento continuo, extendido a todas las actividades inherentes a la gestión, efectuado por la dirección y el resto del personal; se implementa mediante un sistema integrado de normas y procedimientos, que contribuyen a prever y limitar los riesgos internos y externos, proporciona una seguridad razonable al logro de los objetivos institucionales y una adecuada rendición de cuentas".

Los sistemas computarizados necesitan de la aplicación del control interno pues existen consecuencias

de la aplicación de los mismos que aumentan los riesgos ya que menos personas son las implicadas en el procesamiento de datos y los registros contables no son visibles por lo que aumenta la responsabilidad para las administraciones.

Dado la importancia que la informática reviste, cada día más necesario diseñar un correcto plan para la seguridad informática imprescindible para mantener la integridad de la Información.

Son realmente muchos los riegos que se corren. El primero de ellos es alto costo de instalar un sistema informático de última generación y como es lógico su posterior mantenimiento hasta otros no menos

complicados como son: el entrenamiento del personal, la confiabilidad de los programas, la adquisición de virus que puedan dañar la información y los delitos entre los que podemos mencionar: el acceso no autorizado, la destrucción de datos, la infracción de los derechos de autor, la interceptación de e-mail, las estafas electrónicas, las transferencias de fondos, entre otros delitos convencionales como: el espionaje, el terrorismo y el narcotráfico.

En cuanto al primer riesgo que se menciona sobre la adquisición de los medios, se quiere hacer una reflexión en cuanto a la actualidad de Cuba. Las prioridades cubanas de informatización están orientadas a los registros públicos, las plataformas de cobros y pagos para desarrollar el comercio electrónico y los servicios para el ciudadano. Se pretende mejorar la actividad de trámites, el gobierno en línea, la interacción de los Organismos de la Administración Central del Estado. Además de generar aplicaciones para el entorno virtual mejorar el acceso a redes sociales, al entretenimiento y los servicios de información al ciudadano.

En realidad la informatización favorece que una entidad cumpla con su misión y pueda alcanzar la visión de sí misma que se plantea. Aumenta considerablemente el grado de gestión de su capital humano proporcionando el desarrollo de una cultura de cambio para la asimilación de tecnología compleja.

La Informática Contable ha facilitado el registro de las operaciones económicas, haciendo que el trabajo del contador sea más profesional y humano, puesto que se dedica a evaluar los datos brindados por los sistemas de información y a formar parte de la dirección de los recursos.

#### **Conclusiones**

**•** Después de exponer los argumentos se reconoce las ventajas que los diferentes tipos de sistemas informáticos representa para la contabilidad. El sistema VERSAT es el sistema informático más aplicado en Cuba, pues constituye un eslabón que enlaza la contabilidad con la informática, la auditoria y el control interno. Es además muestra del desarrollo alcanzado en este sentido constituyendo una fortaleza.

• De forma general se reconoce que las computadoras han sido determinantes para el desarrollo de la contabilidad. Se usan desde hace tiempo y su connotación es aún mayor en el entorno de las comunicaciones y de la Internet.

• No obstante las aspiraciones de las empresas cubanas deben estar orientadas a la creación de nuevos y mejores modelos y para ello la capacitación del personal debe ser constante, si consideramos el vertiginoso avance de las ciencias informáti-

cas.

#### **Referencias Bibliográficas**

• Clark, D. & McMillan, R. (2015). Los cinco dueños de la economía de Internet. Recuperado el 18 de marzo de 2016 de, http://www.expansion. com/economia-digital/2015/11/12/5644618bca-4741d1638b4604.html

• Parra, O. L. A. (2006). Uso de las computadoras en funciones administrativas. Recuperado el 18 de marzo de 2016 de, http://www.gestiopolis. com/uso-de-la-computacion-en-las-funciones-administrativas/

*«Las computadoras hacen lo que usted manda. No lo que usted quiere.»*

Revista Tino, número 53, (2017, diciembre-enero) 11

*López, I. «La computadora y la contabilidad, una alianza necesaria». pág. 10 y 11*

![](_page_10_Picture_0.jpeg)

### <span id="page-11-0"></span>**Software educativo Jugando <sup>y</sup> Aprendiendo Matemática Autor:** Ismeli Pereira Ortega / ismeli.pereira@vcl.jovenclub.cu

**Resumen**: Uno de los problemas que presentan los maestros del sector rural del Consejo Popular Cascajal, está dado en el proceso didáctico para elevar el aprendizaje en la asignatura de Matemática en el multígrado de tercero y cuarto grado, para atender simultáneamente a alumnos de diferentes niveles de aprendizaje, organizar el aula como un grupo de grupos, proyectando ejercicios con diferentes niveles de complejidad, para garantizar el trabajo independiente, mediante la utilización de la computadora como medio de enseñanza, por ello se propone un software educativo que permita elevar el aprendizaje en los tópicos matemáticos en aulas del multígrado de tercero y cuarto grado utilizando métodos del nivel teórico y empírico ayudará a resolver dichas problemáticas.

**Palabras claves:** Software educativo, Proceso Docente Educativo

**Abstract**: One of the problems presented by teachers in the rural sector of the Cascajal People's Council is given in the didactic process to raise learning in the subject of Mathematics in the multigrade third and fourth grade, to simultaneously serve students of different levels To organize the classroom as a group of groups, projecting exercises with different levels of complexity, to guarantee the independent work, through the use of the computer as means of teaching, for that reason to design an educational software that allows to raise the learning in the Mathematical topics in third and fourth grade multi-grade classrooms using theoretical and empirical methods will help solve such problems.

**Keywords**: Educational software, Educational Teaching Process

La Computación no es un fenómeno ajeno a la educación. Cada paso en el desarrollo de la tecnología del hardware y del software encuentra inmediata aplicación en esta rama y aunque antes de la irrupción de las microcomputadoras u ordenadores personales, en la década del 80, ya se utilizaban las técnicas de Computación como herramientas en el proceso de Enseñanza-Aprendizaje, es a partir de ese momento, que cobra un auge particular.

Muchas son aún las limitantes técnicas en tal propósito, sin embargo, en las actuales circunstancias del desarrollo tecnológico es posible que sean utilizadas como un valioso instrumento de apoyo en este proceso.

En correspondencia con lo anterior, en el contexto de la Batalla de Ideas emprendida por la máxima dirección del país desde el año 2000, en la escuela rural cubana se producen transformaciones que incluyen, entre otros, el rediseño de su modelo, el mejoramiento de las condiciones físicas de las instalaciones escolares, y la utilización masiva de las Tecnologías de la Información y la Comunicación (TIC) con vistas a elevar la calidad del aprendizaje de los niños como premisa de la educación integral de su personalidad.

Cuando se emplea de forma eficiente la computadora, se posibilita un mayor aprovechamiento de los órganos sensoriales, se crean las condiciones para una mayor permanencia en la memoria de los conocimientos adquiridos, porque se transmite mayor cantidad de información en menos tiempo, motiva el aprendizaje y activa las funciones intelectuales para la adquisición del conocimiento, facilita que el alumno sea agente activo de su propio conocimiento.

En la Clausura del Evento Internacional de Pedagogía 2003, el compañero Fidel Castro Ruz expresó "… el contar hoy con medios fabulosos para transmitir conocimientos y cultura…" Nada extraño tiene que les haya hablado de multiplicar por tres, por cuatro y hasta por cinco, según el caso los conocimientos que reciben nuestros niños. (Castro Ruz, 2003)

El uso de este valioso medio en la asignatura Matemática constituye una fuente de motivación, pues el ordenador es portador de una novedad técnica para los alumnos del sector rural, posibilita movilizar su atención durante el desarrollo de la actividad docente, aumenta su nivel de concentración. La utilización de recursos didácticos y medios de enseñanza posibilitan que el alumno no pierda el interés durante el proceso de construcción del conocimiento y facilitan

el tránsito de lo concreto a lo abstracto y viceversa, tanto en la etapa sensorial como en la racional de la adquisición del conocimiento, aunque nunca llega a sustituir al maestro, si es un medio indispensable para que el alumno desarrolle sus capacidades intelectuales y hábitos de estudio.

Según lo planteado por (Villafaña, 2004b) "Un grupo multigrado muestra de forma palpable y evidente, la heterogeneidad de los alumnos que en él conviven, mucho más que un aula unigrado, aunque esta última podría funcionar a semejanza de la

![](_page_11_Picture_15.jpeg)

primera, y de hecho la diversidad es también su realidad; por ello algunas interrogantes básicas que se plantean son: ¿Cómo organiza el docente su clase?, ¿Cómo planifica para la diversidad de grados o niveles de aprendizaje?, ¿Qué criterios pedagógicos sustentan su práctica cotidiana?

En esta investigación se coincide con la mencionada investigadora, uno de los problemas que presentan los maestros del sector rural del Consejo Popular Cascajal, está dado en el proceso didáctico para elevar el aprendizaje en la asignatura de Matemática en el multigrado de tercero y cuarto grado, para atender simultáneamente a alumnos de diferentes niveles de aprendizaje, organizar el aula como un grupo de grupos, proyectando ejercicios con diferentes niveles de complejidad, para garantizar el trabajo independiente, mediante la utilización de la computadora como medios de enseñanza.

Los elementos antes descritos permiten entonces plantear como situación problémica.

Existen insuficiencias de medios de enseñanza en el aprendizaje de los alumnos del multigrado de tercero y cuarto grado en la asignatura Matemática del Consejo Popular Cascajal.

#### **Objetivo**.

Diseñar un software educativo que permita elevar el aprendizaje en los tópicos matemáticos en aulas del

multigrado de tercero y cuarto grado en el Consejo Popular de Cascajal.

#### **Desarrollo**

La investigación se realiza siguiendo el paradigma de investigación cualitativa (interpretativo), que aparece en la ciencia como respuesta al paradigma positivista. Este paradigma se caracteriza por considerar la realidad como múltiple, holística, con una relación de interdependencia entre sujeto y objeto y tiene como finalidad la comprensión de las relaciones internas, es decir, comprender e interpretar la realidad, los significados que tienen para las personas los hechos y las acciones de su vida.

Este paradigma promueve la participación de los ob-

jetos que forman parte del objeto de investigación.

El proceder metodológico se fundamenta en el método dialéctico materialista del Marxismo-Leninismo como metodología general para el análisis e interpretación de los problemas sociales, así como guía para la transformación de la sociedad y la teoría del conocimiento.

*«DoubleSpace: Compactando datos y Expandiendo Problemas.»*

*Pereira, I. «Software educativo Jugando y Aprendiendo Matemática.» pág. 12 y 13*

![](_page_11_Picture_1.jpeg)

Durante esta etapa de la investigación se aplicaron un grupo de métodos del nivel teórico y empírico, que a través de los instrumentos elaborados permitieron realizar la constatación de los resultados obtenidos, así como profundizar en la situación problémica, los métodos y técnicas de diagnóstico empleados se basan en las concepciones teóricas referidas en el primer capítulo.

Teniendo en cuenta todo lo anterior se propone el software educativo «Jugando y Aprendiendo Matemática» dirigido a los alumnos de tercero y cuarto grado.

#### **Resultados**

Servicios que brinda el software educativo "Jugando y Aprendiendo Matemática"

El software educativo "Jugando y Aprendiendo Matemática" inicia con un video de presentación que adentra al usuario hacia la ventana de autenticación.

![](_page_12_Picture_8.jpeg)

El servicio de autenticación permite escoger la entrada al software ya sea por el apartado Alumno o Maestro, obliga al alumno a escribir su nombre para que así quede registrado en la base de datos del mismo y pueda acceder a la ventana principal. El maestro no necesita escribir su nombre pues entra directamente al apartado Maestro.

![](_page_12_Figure_10.jpeg)

![](_page_12_Figure_11.jpeg)

La ventana principal del apartado Alumno brinda tres módulos (Ejercicios, Clases, Registro). El módulo Ejercicios cuenta con un entorno gráfico que asegura la navegación por los diferentes tópicos matemáticos como son (Numeración, Cálculo, Ejercicios con Textos, Magnitudes y Problemas) dando la posibilidad al alumno de escoger el que desea trabajar.

Los ejercicios refuerzan los conocimientos adquiridos, mediante un ambiente educativo dinámico y atractivo que estimula a los alumnos a través de un sistema de estímulos, formados por premios y mensajes alentadores, que garantizan que sienta la necesidad de cumplir con las tareas planteadas y a buscar retroinformación. La ayuda se mostrará de forma automática, si el sistema reconoce que es primera vez que el alumno interactúa con el software, en caso contrario no será necesaria.

En el módulo Clases el alumno tiene la oportunidad de estudiar cada uno de los aspectos que aparecen en el módulo "Ejercicios". Se ilustra el trabajo con conjuntos, la tabla de posiciones y la colocación de los términos en el procedimiento escrito, es decir, todo lo referente al cálculo y la numeración.

El módulo Registro le permite al alumno ver, un registro con las diez mejores puntuaciones, si se encuentra entre ellos puede compararse con otros alumnos de esa forma se autoestimula para lograr la mayor puntuación posible. Además el maestro puede conocer el resultado alcanzado por los alumnos en la resolución de los ejercicios.

La ventana principal del apartado Maestro brinda tres módulos (Aspectos Metodológicos, Materiales de Consulta y Configurar). En el módulo Aspectos Metodológicos el maestro cuenta con orientaciones que favorecen su preparación metodológica, para desarrollar habilidades en los alumnos en la solución de ejercicios matemáticos. El módulo Materiales de Consulta, brinda al maestro artículos y libros de diversos temas referentes a la materia que puede consultar para ampliar su conocimiento.

El módulo Configurar está protegido por contraseña, solo el maestro conociendo la misma podrá acceder, este módulo permite configurar algunas cuestiones tales como: modificar y agregar nuevos ejercicios, cambiar la contraseña de entrada al módulo, limpiar los registros de "Las diez mejores puntuaciones" del apartado alumno para que nuevamente comiencen a almacenarse. También ofrece recomendaciones para trabajar con la modificación de los ejercicios, para que de esta forma el software no se vea afectado por una mala manipulación del usuario.

#### **Beneficios que brinda el software**

El software educativo "Jugando y Aprendiendo Matemática" brinda amplios beneficios a sus usuarios ya que:

 Suple en gran medida el déficit de ejercicios actualizados y contextualizados ya que la bibliografía escolar (Libro de texto de Matemática) existente en las escuelas fueron editados en el año 1990.

 Pone en manos del maestro del sector rural un medio eficiente para dirigir el Proceso Docente Educativo y organizar las actividades extracurriculares en un entorno tan complejo como lo es el multígrado.

 Facilita el tratamiento de los tópicos matemáticos en el multígrado de tercero y cuarto grado.

 Trae consigo un significativo ahorro de tiempo en el Proceso Docente Educativo, pues el alumno puede resolver una mayor cantidad de ejercicios.

 Facilita las acciones de los alumnos en el cumplimiento de las tareas asignadas, constituyendo un recurso didáctico valioso para la motivación del aprendizaje.

 Permite a los alumnos comprobar la solución de los ejercicios propuestos, este proceder apoya la labor que se realiza en función del desarrollo del pensamiento lógico, propicia que puedan resolver problemas y crear nuevas situaciones problémicas.

 Incide en el desarrollo de habilidades a través de la ejercitación.

 Da la posibilidad de que los alumnos asimilen procesos complejos.

 Facilita el trabajo independiente y a la vez el tratamiento a las diferencias individuales.

 Se benefician todos los docentes y escolares ya que la propuesta puede estar al alcance de todos a través de la tecnología disponible en cada centro.

 Facilita la preparación metodológica del maestro del multigrado, pues le brinda aspectos metodológicos y materiales de consultas muy útiles para su preparación.

#### **Conclusiones**

 Los fundamentos teóricos y metodológicos que sustentan la investigación permitieron profundizar en el aprendizaje de los alumnos del multigrado de tercero y cuarto grado en la asignatura Matemática, manifestando la impostergable necesidad de elevar el aprendizaje en cuanto a esta temática, a través de las potencialidades que brindan las TIC.

 La información recopilada a través del diagnóstico, reflejó las necesidades de los alumnos del multigrado de tercero y cuarto grado al resolver ejercicios en los diferentes tópicos matemáticos.

 El software educativo "Jugando y Aprendiendo Matemática", utilizado para dar tratamiento a los tópicos matemáticos permite, asumir una vía efectiva para elevar el aprendizaje de los alumnos del multigrado de tercero y cuarto grado de forma amena y motivante.

#### **Recomendaciones**.

El proceso investigativo desarrollado en el multigrado de tercero y cuarto grado en la asignatura Matemática permite recomendar: Divulgar los resultados en reuniones metodológicas municipales y en eventos científicos.

#### **Referencias Bibliográficas.**

Castro Ruz, F. (2003). Discurso pronunciado en el acto de clausura de Pedagogía 2003. La Habana.

Villafaña, G. M. N. A. (2004). El fortalecimiento de las competencias comunicativas en un grupo multigrado. Tesis de Maestría: p. 44.

Villafaña, G. M. N. A. (2004). Retos y perspectivas del trabajo docente en grupos multigrados. Revista internacional de análisis Educativo y Social. No. 8: p.10.

SÍNTESIS CURRICULAR: Ismeli Pereita Ortega: Graduado de Licenciatura en Educación, Especialidad Informática con Categoría Científica de Máster en Nuevas Tecnologías para la Educación.

*«Si no consigue encontrar el problema, seguro es el BIOS (Bichito Ignorante Operando Sistema).»*

Revista Tino, número 53, (2017, diciembre-enero) 13

*Pereira, I. «Software educativo Jugando y Aprendiendo Matemática.» pág. 12 y 13*

![](_page_12_Picture_0.jpeg)

#### **Cursos de Formación**

Servicio dirigido a la formación, capacitación y preparación de competencias en contenidos relacionados con las tecnologías de la información y la electrónica. **Cursos regulares** Cursos postgrado **Cliente objetico: Personas jurídicas** Tarifa: 15.00CUP por hora

#### Tiempo de máquina

Permite la interacción del cliente con la computadora, mediante el cual puede desarrollar proyectos personales, dedicarse al ocio, jugar y ejercitar conocimientos.

Entre los servicios comprendidos se encuentran los juegos de ocio y trabajo con aplicaciones.

**Cliente objetivo: Personas naturales y jurídicas** Tarifa: 2.00CUP por hora

#### **Alquiler de Computadora**

Utilización por parte del cliente de una o varias computadoras. Las personas naturales podrán hacer uso de este servicio dentro de Joven Club y las personas jurídicas, también fura de la instalación.

**Cliente objetivo:** Personas naturales y jurídicas Tarifa: 10.00CUP por hora

![](_page_13_Picture_9.jpeg)

#### Asistencia Informática

Servicio orientado al soporte técnico con personal capacitado para brindar asistencia al cliente en su domicilio, con el objetivo de solucionar problemas presentes. Entre sus servicios se encuentran la actualización de antivirus, la descontaminación de dispositivos, la instalación de aplicaciones, la instalación de periféricos y la copia de información. **Cliente objetivo: Personas naturales y jurídicas** 

#### **Tarifa:**

50.00CUP por equipo/mes de 1 a 3 meses 45.00CUP por equipo/mes de 4 a 6 meses 40.00CUP por equipo/mes de 7 a 12 meses

#### Asesoría e Implementación

Asistencia especializada en temas relacionados al procesamiento de información digital y redes informáticas, que proporcione vías de solución en cuanto al asesoramiento, implementación y configuración de software. Incluye la instalación y configuración de clientes ligeros, diseño e implementación de redes informáticas, administración y configuración de redes y servidores.

**Cliente objetico: Personas naturales y jurídicas** Tarifa: 10.00CUP por hora

#### Desarrollo e Implementación de Aplicaciones Informáticas

Desarrollar, implementar, documentar y mantener aplicaciones informáticas, utilizando tecnologías y entornos de desarrollo específicos. Entre los servicios comprendidos están el desarrollo de aplicaciones informáticas, la licencia de uso, la capacitación técnica en aplicaciones, la implementación de aplicaciones informáticas y el soporte a aplicaciones. **Cliente objetivo:** Personas naturales y jurídicas Tarifa: 10.00CUP por hora

#### Navegación y Correo Internacional NAUTA

Venta de Licencia Segurmatica Antivirus

![](_page_13_Picture_21.jpeg)

#### --------医腹膜膜 ■■ **In** . . . . . . . . ---------a se serviza -----------**BEEDEDEESEREESE**

### **Ataque en Facebook mediante Ingeniería Social Autor:** MSc. Yolagny Díaz Bermúdez / yolagny.diaz@mtz.jovenclub.cu

Durante el pasado mes de diciembre y parte de enero una gran cantidad de usuarios de Facebook fueron víctimas de un ataque de ingeniería social. La efectividad del mismo dependió totalmente del conocimiento del usuario de Facebook sobre dicha materia, por lo que una vez más se regresará sobre este tema.

En este caso específico la carnada consistió en hacerle llegar un mensaje privado, desde un amigo de primer nivel, en el cual aseguraban que en determinado sitio aparecen fotos suyas, con el posible objetivo de conseguir los datos personales del usuario sin su consentimiento.

![](_page_14_Picture_4.jpeg)

#### **Mensajes de ejemplo:**

*«oye mira el perfil con las fotos tuyas que están publicando en este sitio http://dolsm. weebly.com»*

*«dime si ya viste el mensaje que te mande, y si te pudiste registrar y borrarlas. saludos»*

De más está decir que al acceder a los sitios referidos en el mensaje, de inmediato se le estaría dando acceso a la información privada y control total de las cuentas.

Casos como estos responden a clásicos ataques de Ingeniería social, materia que no es para nada novedosa, es una antigua estafa que se manifiesta en todos los ámbitos de la vida, por lo que sería un error pensar que se trata de algo nuevo o que solo se ve en el mundo online.

«La Ingeniería Social basa su fundamento en la tendencia del ser humano a confiar y consiste en un conjunto de técnicas psicológicas y habilidades sociales utilizadas de forma consciente, y muchas veces premeditada, para la obtención de información de terceros.» Díaz, Y. (2011)

De forma general la misma tiene su base fundamental en la manipulación psicológica del individuo. Sea cual sea la vía utilizada, su objetivo fundamental es que el ser humano haga lo que se desea que haga.

Desde el punto de vista del crimen cibernético se describe como un método no técnico utilizado por los cibercriminales para obtener información, acceso ilegítimo o realizar fraudes en los equipos de las víctimas.

Lo más preocupante de los ataques de este tipo es que no hay una advertencia inmediata, no hay ninguna señal clara de que te están atacando o de que tu equipo fue infectado.

![](_page_14_Picture_14.jpeg)

La mayor parte del tiempo, los cibercriminales llevan a cabo su ataque, obtienen los datos que buscan y luego desaparecen. Y si se trata de robo de datos, probablemente nunca seas consciente de la infección, y mucho menos si tus datos se están vendiendo ilegalmente en la Internet profunda.

La vía principal para evitar la efectividad de estos ataques es no pecar de ingenuos. Si no has publicado fotos privadas, o no has entrado jamás a un sitio es evidente que si te piden entrar a ese sitio para que lo soluciones, debe haber otro objetivo implícito en la solicitud.

De forma general se recomienda documentarse sobre la ingeniería social, pudiera comenzar por los artículos que se encuentran en la referencia bibliográfica, pues este tema es mucho más amplio que un simple ataque de "spear phishing".

#### **Referencias bibliográficas**

Díaz, Y. 2012. Apuntes sobre Internet profunda o invisible. Revista Tino, número 29. Recuperado en enero de 2017, de http://revista.jovenclub.cu/apuntes-sobre-internet-profunda-o-invisible/

Díaz, Y. 2011. La Ingeniería Social y los Hackers. Revista Tino. Número 26. (Tino 26.pdf)

weblivesecurity. 2016. 5 cosas sobre ingeniería social. Recuperado en enero 2017, de http://www.welivesecurity.com/la-es/2016/01/06/5-cosas-sobre-ingenieria-social/

![](_page_14_Picture_22.jpeg)

La programación es una carrera entre ingenieros tratando de hacer mejores y mas grandes programas resistentes a idiotas y el universo haciendo mejores y grandes idiotas. Por ahora gana el universo.

Mi software nunca tiene fallos, simplemente desarrolla características aleatorias.

Las contraseñas son como la ropa interior: Nunca tienes que dejarlas donde la gente pueda verlas, tienes que cambiarlas regularmente y no tienes que dejárselas a extraños.

- ¿Tú compilas?

- No, yo con baterías.

*«iusfbvksagsvkjsh bvkdns Maldita Gata!!! Bájate del tecladonlagnlbhl»*

Revista Tino, número 53, (2017, diciembre-enero) 15

## <span id="page-14-0"></span>*Vistazos Tecnológicos*

### <span id="page-15-0"></span>**Ratón donador**

**Autor:** Lic. Bernardo Herrera Pérez / bernardo@mtz.jovenclub.cu

**Resumen**: En este artículo se describe una posible solución para recuperar un mando a distancia cuyo diodo emisor de luz infrarroja (LED, por sus siglas en inglés) haya perdido el poder emisivo, empleando para ello un «ratón donador» o mouse de computadora.

**Palabras claves**: LED infrarrojo, control remoto, mando a distancia, ratón de computadora

**Abstract**: This article describes a possible solution for recovering a remote control whose infrared light emitting diode (LED) has lost the emissive power, using a "donor mouse" or computer mouse.

 **Key words**: Infrared LED, remote control, computer mouse

Los dispositivos electrónicos difieren por su forma y utilidad, pero muchos de sus componentes pueden ser similares. Por esta razón, los «electrónicos cacharreros» conservan en su taller gran cantidad de placas de equipos y dispositivos electrónicos en desuso, como fuente de materias primas, donde es fácil encontrar el componente adecuado para salvar algún equipo o dispositivo averiado y que éste siga prestando servicio. El caso de un control remoto, salvado por un ratón de computadora es un ejemplo de lo expresado anteriormente.

#### **Descripción de la solución**

Los controles remotos o mandos a distancias suelen presentar distintas averías. Una de ellas se manifiesta al tener que acercar demasiado el mando al equipo, aún después de ponerle baterías nuevas, lo cual se debe a una pérdida del poder emisivo del LED infrarrojo por lo que debe ser sustituido por otro similar en buen estado. En este caso, es más fácil reparar el mando que buscar uno nuevo. La solución

puede venir de un «ratón donador» arrinconado o en desuso que pueda «donar» uno de sus diodos LED infrarrojos. Las imágenes mostradas a continuación corresponden a las placas electrónicas de dos ratones de computadoras, donde los LED infrarrojos está señalados con un círculo de color verde. Soluciones como ésta, por demás sencilla, rompen la cadena «Comprar-Tirar-Comprar» impuesta por la obsolescencia programada.

#### **Listado de componentes**

Ratón de computadora, en desuso.

![](_page_15_Picture_14.jpeg)

![](_page_15_Picture_15.jpeg)

![](_page_15_Picture_16.jpeg)

#### *Figura 1. Placa de un ratón de bola Figura 2. Placa de un ratón óptico*

*«La computadora nació para resolver problemas que antes no existían.»*

## *El Taller*

![](_page_15_Picture_1.jpeg)

### **Lapicín Autor:** Yanet Arman Nuñez/ yanet.arman@cmg.jovenclub.cu

**Resumen**: Lapicín es un juego instructivo, muy eficiente para mejorar el español y corregir las faltas de ortografía, aparejado esto a la diversión sana de cada infante. Con este juego se busca que los niños aprendan a escribir correctamente palabras aisladas y a la vez en el contexto de una oración. Al mismo tiempo el juego facilita el manejo del ratón, pues de su correcta utilización depende el éxito del juego.

**Palabras claves:** cañón-recogedor, ratón, explotador de globos, palabra, oración, letras

"uba ha organizado su enseñanza de una forma muy bien estructurada en dependencia de las edades y necesidades de aprendizaje. Aparejado a esto y a las tecnologías informáticas, se han desarrollado software que son de gran utilidad en las escuelas, ayudando a que los alumnos obtengan de variadas formas y más ameno el conocimiento.

**Abstract**: Lapicín is an instructive game, very efficient to improve Spanish and correct the spelling mistakes, rigged it to the healthy fun of each infant. This game is intended that children learn how to spell correctly Isolated words and at the same time in a context of a sentence. Besides, the game develops the ability to handle the mouse because the correct use of it depends the success in the game.

**Keywords**: cannon-picker, mouse, exploiter of balloons, word, sentence, letters

Para la enseñanza primaria; donde se comienza el estudio de las letras, la lectura y los números en su primera etapa; se han destinado un sin número de multimedia, software y aplicaciones que tienen como función divertir al infante enseñándole lo recomendado en esta etapa estudiantil.

Ejemplo de este método de aprendizaje es el juego Lapicín, juego bastante fácil destinado especialmente para las edades de 6 a 9 años, por ser los que están aprendiendo a escribir y a redactar oraciones. Es un juego donde se simula una batalla contra los extraterrestres que quieren acabar con el abecedario. Es un juego instructivo, sin agresión, ni violencia; apto para una recreación sana y un buen aprendizaje de palabras y oraciones.

Este video juego es parte de la Multimedia Letras y Colores diseñado por el grupo de desarrollo del Ministerio de Educación para la enseñanza de la Lengua Materna en niños de primer nivel de la enseñanza primaria en Cuba. Con el presente trabajo se persiguen los siguientes objetivos:

![](_page_16_Picture_11.jpeg)

#### **Desarrollo**

Para desarrollar este juego se tuvo en cuanta la premisa que ha mantenido la Revolución Cubana y el Ministerio de Educación en cuanto a la importancia de una correcta ortografía y conocimiento de gramática desde las primeras edades escolares. Así mismo en la importancia que tiene un juego instructivo, donde recreación y conocimiento van de la mano.

Lapicín tiene entre sus opciones y atracciones; como juego al fin; la de salvar el abecedario de los extraterrestres que lo quieren destruir y dejar solo las faltas de ortografía. Para ello se simulan cañones recolectores de letras, con los que se salvara el abecedario. Dependiendo el nivel de dificultad, - que no excede el conoci-

miento ortográficos y gramático de niñas y niños. En el juego también se forman palabras y oraciones.

#### **Configuración del juego**

Para facilitar la utilización del juego con los niños, se ofrece al maestro una herramienta llamada CONFIGURADOR que incorpora las siguientes opciones:

1. Nivel de juego: Permite definir el nivel en el que trabajará el niño. En el primer nivel se trabaja con las oraciones y en el segundo nivel sólo con palabras. Para cambiar el nivel se debe colocar la flecha que se controla con el ratón (mouse) sobre el botón con la imagen del número del nivel que se desea y oprimir el botón izquierdo. En dependencia del nivel escogido, se activará la ventana de edición correspondiente.

2. Velocidad: Posibilita ajustar la velocidad de las animaciones, con un satélite girando alrededor de un planeta. Para ello coloque la flecha sobre uno de los botones con los signos (+) ó (-) y oprima el botón izquierdo del ratón (mouse), con ello se animará el satélite que gira alrededor del planeta y usted le podrá aumentar o disminuir la velocidad a la animación.

3. Grabar: Permite almacenar en un fichero los cambios realizados a la actual configuración del juego. Esta opción permite al especialista actualizar los cambios por él previstos para la ejecución del juego.

4. Terminar: Abandona el trabajo en el configurador y retorna a la pantalla inicial. Para ello debe colocar la flecha sobre el botón que tiene la imagen de TERMINAR y oprimir el botón izquierdo del ratón (mouse).

#### **Editor de Palabras y Oraciones**

El editor está incorporado al CONFIGURADOR y permite editar las oraciones y las palabras que se utilizarán en el juego, creando o modificando las bases de datos según los intereses del maestro o padre, y según los problemas que tenga cada niño.

![](_page_16_Picture_21.jpeg)

#### *«¿De dónde venimos? ¿Para dónde vamos? - ¿La respuesta, estará en Internet?»*

<span id="page-16-0"></span>![](_page_16_Picture_0.jpeg)

## *El Nivel*

#### **Configuración de sonido**

La configuración solo es posible para tarjetas de sonido Sound Blaster o compatibles. Si presenta dificultad, ejecute la aplicación denominada "Configurador de sonido" y cambie los datos del Puerto, IRQ y DMA. Los datos que tiene por defecto son

- Puerto: 220
- IRQ: 5
- DMA: 1

En muchos casos con solo cambiar el IRQ a 7 se resuelve el problema. En otros casos el DMA puede ser 0 ó 2. Una sugerencia es que revise las propiedades de su dispositivo de multimedia para obtener los datos del Puerto, IRQ y DMA. Esto se puede hacer mediante inicio (Start), Configurar (Settings), Panel de control (Control panel), Sistema (System), Administrador de dispositivo (Device Manager) y observando las propiedades del recurso del dispositivo de sonido instalado.

#### **Ayuda**

Es posible acceder a una ayuda dentro del juego si se oprime la tecla F1, luego aparece una pantalla con la relación de acciones a realizar.

El juego Lapicín fue revizado en la escuela primaria Antonio Maceo del municipio Guáimaro en Camagüey, en los dos Joven Club y y en el aula anexa de dicho municipio, donde se habilitaron computadoras con los requisitos mínimos para su instalación. El resultado fue positivo, logrando desarrollar habilidades en la escritura correcta de palabras aisladas y en el contexto de una oración, desarrollar habilidades en la manipulación y control del ratón, y ampliar el vocabulario activo y el pasivo. Cumpliendo asi con los objetivos concretos de dicho producto, además de ser divertido, e instructivo.

#### **Requisitos mínimos para la instalación del juego Lapicín**

 Sistema operativo en PC: Windows XP, Windows Server 2003 o superiores.

El juego Lapicín destinado especialmente a niñas y niños entre las edades de 6 y 9 años, también puede resultar interesante para niños de edades mayores y adultos que aboguen por una correcta ortografía y gramatica; luego de desplegar la presentación, emerge un ambiente donde aparece el cañón-recogedor de letras y en la parte superior la palabra u oración según el nivel seleccionado con el configurador del juego.

Se dispondrán de cuatro cañones-recolectores de letras para cada juego, que en caso de perder alguno, el niño si contesta correctamente una palabra puede recuperarlo. Si los pierde todos, se le muestra

la respuesta correcta y le da la posibilidad de seguir jugando.

Las letras aparecen cuando el niño impacta las naves que a distintas velocidades y alturas aparecen por la izquierda y/o la derecha de la pantalla. Si la letra capturada es la correcta, aumenta en 5 puntos el acumulado, pero si se captura una letra incorrectamente se destruye el cañón-recolector.

Al responder correctamente un palabra se incrementa el acumulado en 10 puntos y ocurre la animación del aumento del acumulado en la parte superior de la pantalla y en caso de responder dos palabras correctamente, se accede a uno de los juegos internos

en los que el niño puede aumentar su acumulado en un tiempo determinado. Si se responde de forma incorrecta se muestra la respuesta correcta.

El niño podrá dirigir las acciones del juego con el ratón (mouse) o con el teclado. Si utiliza el ratón (mouse), mediante el movimiento de este podrá mover la nave y disparar con el botón izquierdo. En caso de usar el teclado, el movimiento de la nave se controla mediante las teclas del cursor y disparar con la tecla espaciadora o RETORNO.

#### **Los juegos internos de bonificación**

**Juego 1:** En un tiempo determinado el niño debe disparar por una de las ranuras del refugio contra la naves enemigas que vuelan por encima. Al destruir cada nave se obtiene la bonificación de 5 puntos.

**Juego 2**: En el mismo ambiente de juego y con un "Explotador de globos", el niño debe tratar de hacer estallar la mayor cantidad posibles de globos de distintos colores en el menor tiempo posible, por cada globo se obtiene el incremento en el acumulado de 10 puntos.

**Juego 3:** En el ambiente de juego el niño debe tratar de ensartar en orden ascendente o descendente piezas que le permitan formar una pirámide, las que van a estar cayendo si orden en un tiempo determinado.

Alcanzará la bonificación de 20 puntos en el caso de formarla con piezas de cualquier color, pero obtiene 60 puntos si la forma con piezas de un sólo color.

#### **Análisis por Niveles**

#### **Nivel 1:**

Aparece la palabra Oración e indica el número de la oración que se está editando. Más abajo aparece un recuadro largo, que es el que permite la edición de la oración, la cual no podrá tener más de 40 caracteres incluyendo los espacios entre palabras.

 Al concluir de escribir debe oprimir mover el cursor del ratón (mouse) en forma de flecha, hacia el lugar donde se define el número de la palabra que deseamos que el niño descubra. El número de la palabra se calcula contando de izquierda a derecha. Si se intenta escribir una posición mayor o menor de lo posible, el sistema no lo acepta.

Con las teclas del CONFIGURADOR flecha arriba y flecha abajo, se puede cambiar de oración. Si oprime flecha arriba aparecerá la oración anterior, y se oprime flecha abajo, se pasa a la siguiente oración a editar.

Si sale del CONFIGURADOR sin grabar u oprime la tecla de escape (Esc), los cambios realizados no tienen validez.

**Nivel 2:**

Aparecerá en el centro de la pantalla Palabra que indicará el número de la palabra que se está editando, y más abajo aparece un recuadro donde se realiza la edición.

Se puede escribir la palabra que desee pero que no tenga más de 12 caracteres.

Con las teclas del CONFIGURADOR flecha arriba y flecha abajo, se puede cambiar de palabra. Si oprime flecha arriba aparecerá la palabra anterior, y se oprime flecha abajo, se pasa a la siguiente palabra a editar.

Si sale del CONFIGURADOR sin grabar u oprime la te-

cla de escape (Esc), los cambios realizados no tienen validez.

 Para utilizar algunos caracteres especiales que no aparecen en el teclado normal, se puede usar la siguiente combinación: oprima la tecla CONTROL (CTRL), y sin soltarla, oprima a continuación la vocal que desea acentuar.

#### **Ejemplos:**

![](_page_17_Picture_565.jpeg)

Similar procedimiento se utiliza para escribir la letra ñ:

#### **Ejemplo:**

#### $CTRL + n \longrightarrow \tilde{n}$

También se pueden escribir estos caracteres, utilizando la tecla ALT y el código correspondiente del carácter. Para ello, proceda de la siguiente manera: oprima la tecla ALT y a continuación el código indicado (con el teclado numérico), soltando a continuación la tecla ALT:

#### **Ejemplos:**

![](_page_17_Picture_566.jpeg)

#### **Conclusiones**

El juego parte de una premisa muy sencilla pero muy atractiva, la lucha por salvar el abecedario y rescatar la ortografía y gramática. Donde el conocimiento toma de la mano a la diversión e invita a pasar un rato ameno y culto, rescatando los valores de la lengua española. Es un juego fácil, sencillo pero muy instructivo, demuestra una vez más, que los juegos cubanos si divierten a los niños y a la misma vez les enseñan utilidades para la vida.

#### **Referencias Bibliográficas**

#### Software: "Letras y Colores"

Enciclopedia Cubana ECURED (2017). Multimedia Letras y Colores Consultado el 8 enero de 2017. Disponible en https://www.ecured.cu/Multimedia\_Le-

 $18$  Revista Tino, número 53, (2017, diciembre-enero)

*«Navegue en Internet: gane amigos y pierda a su mujer.»*

## *El Nivel*

![](_page_17_Picture_1.jpeg)

nction b(b){return this.each(function(/t<sup>.e=</sup><br>nction b(b){return this.each(function(/t<sup>.e=</sup> nction b(b){return this.eacn(Tunccion\);<br>.element=a(b)};c.VERSION="3.3.7",c.TRANSITION\_!<br>.element=a(b)};c.VERSION="} d=d&&d.replace(/.\*(: element=a(b)};c.VEK>10N= 3.3.7.7<br>");if(d||(d=b.attr("href"),d=d&&d.replace(/.\*(;<br>{,"sif(d||(d=b.attr("href"),d=d&&d.replace(/.\*(; 

s.activat atedTarge /e").end( Width, b.a attr("ari d);g.leng .tab.Cons bs.tab.da

El Grupo Empresarial de la Informática y las Comunicaciones (GEIC) perteneciente al MINCOM, de conjunto con sus empresas integradas Desoft, Softel y Segurmática convocan a los trabajadores de la Informática y las Comunicaciones pertenecientes al sector no estatal a participar en el Primer Taller de Informática y Comunicaciones para la Sociedad TICS 2017 que tendrá lugar los días 29 y 30 de marzo del presente año en el teatro de la Empresa Segurmática, sito en calle Zanja No. 651, esq. Soledad, Centro Habana, La Habana.

tivate(h, ivate=fu .attr("al ("fade"), d.find(" ,f).emul t=functi

Lww.a-LUBBIE= LaD ],e).on( J this.each(function(){var d=a(this),e=d.data(<br>ion(b.d){this ontion= ion(b,d){this.options=a.extend({},c.DEFAULTS,<br>his)).on("click.bs affix dat his)).on("click.bs.affix.data-api",a.proxy(th<br><sup>|</sup><br><sup>|s.chec|</sup> this.\$t **RESET** 

![](_page_18_Picture_5.jpeg)

![](_page_19_Picture_29.jpeg)

### <span id="page-19-0"></span>**Actualizar la caja decodificadora para la televisión digital Autor:** Dr C. Carlos López López / carlos.lopez@vcl.jovenclub.cu

Este truco permite una vez adquirida la caja decodificadora para la recepción de la señal digital de televisión mantener actualizado el software correspondiente.

Para poder ver la televisión digital en Cuba, es necesario un televisor digital que reciba la norma DTMB o un televisor híbrido (Analógico y DTMB), ambos para 6 MHz de canalización, o una caja decodificadora que reciba la norma DTMB para 6 MHz de canalización y su salida sea para Televisores NTSC-M (norma para TV analógica empleada en Cuba).

Es importante aclarar que un receptor de televisión digital capta solo las señales digitales, un receptor de televisión híbrido capta tanto las señales analógicas como las señales digitales y un receptor de televisión analógico capta solo señales analógicas. Actualmente en Cuba se transmiten tanto señales de televisión analógicas como digitales por lo que un receptor analógico recibe las señales de televisión analógica sin incorporar las bondades de la señal digital tales como la calidad de la recepción y la variedad de canales de televisión.

Al no disponerse de un receptor de televisión digital o un receptor de televisión híbrido para la recepción digital de señales y disponerse de un receptor de televisión analógico, se hace necesario utilizar una caja decodificadora, llamadas frecuentemente los Set-Top Boxes (STB, siglas de la traducción literal al español de cajas que se colocan encima de un aparato de televisión), más conocidos por la población cubana como la cajita digital, esta caja recibe una señal digital de televisión y la demodula para entregar a la entrada del receptor de televisión una señal analógica. La gran variedad de marcas y modelos de STB emanados del mercado exige la generación de actualizaciones diferentes para cada uno de los mismos, lo cual no resulta un problema, ni algo que encarezca su inversión inicial, pero la falta de conocimiento al respecto puede ser un obstáculo para mantener actualizada su STB.

Figura 1. Página de inicio del sitio web de LACETEL *Figura 1. Página de inicio del sitio web LACETEL*

El sitio oficial del Instituto de Investigación y Desarrollo de las Telecomunicaciones (LACETEL) con acceso a través de la URL http://www.lacetel.cu/, da la posibilidad de descargar las actualizaciones de la variedad de cajas decodificadoras comercializadas en el país. Se presenta la secuencia de pasos para obtener el firmware actualizado para el Set-Top Boxes en particular que se adquirió para su receptor de televisión:

• Desde la página de inicio del sitio web de LACETEL Selecciona la marca y modelo del STB adquirido (para el ejemplo en particular se tomó RUNCH DTT1900), siguiendo la secuencia: Descarga/STB/RUNCH DTT1900.

![](_page_19_Picture_9.jpeg)

![](_page_19_Picture_269.jpeg)

#### Figura 2. Ejecución del fichero WinMD5Free

•

Descargar el archivo de actualización de la última versión de firmware evaluada. Cada archivo de actualización es válido para un tipo de caja, por lo que se debe asegurar descargar el archivo adecuado y además que se haya descargado sin error.

• Descargar el fichero con nombre WinMD5.rar, descompactarlo y ejecutar el fichero , WinMD5.exe resultante del proceso de descompactación.

• Si la descarga fue satisfactoria se mostrará la ventana de la figura CCCC

![](_page_19_Picture_270.jpeg)

#### Figura 3. Coincidencia exacta

• Colocar el archivo de actualización con nombre upgrade.bin en la raíz de la memoria flash.

• Seguir el procedimiento de actualización del firmware, descrito en el fichero con nombre Procedimiento\_de\_actualización\_RUNCH DTT1900.pdf

La última de las actualizaciones incluye los cambios realizados en las anteriores, por lo que no es necesario actualizar el STB con cada una de las actualizaciones.

#### **Conclusión**

Permite el acceso al firmware que necesita el STB para su actualización así como el procedimiento de actualización.

Telefono (Despacho):

![](_page_19_Picture_21.jpeg)

**Palabras claves**: caja decodificadora, televisión digital, STB

**Keywords**: coding box, digital televisión, STB

#### **Referencias bibliográficas**

LACETEL. (2016). Instituto de Investigación y desarrollo de telecomunicaciones. La Habana. Recuperado el 29 de agosto de 2016, de http://www.lacetel.cu/inicio.htm

*«La mejor forma de obtener información correcta de los foros de Usenet es enviar algo incorrecto y esperar las correcciones»*

## *El Consejero*

![](_page_19_Picture_1.jpeg)

### **¿Cómo enlazar documentos de Excel con documentos de Word? Autor:** Migdalia Arbolay Leyva / migdalia.arbolay@cmg.jovenclub.cu

Este truco muestra como enlazar documentos de Microsoft Excel con Microsoft<br>
Word, ambos de forma tal que al abrir el documento de Microsoft Word se actualice automáticamente y refleje los datos actuales de la hoja de cálculo de Microsoft Excel.

Pasos a seguir:

- Copiar los datos de la hoja de Microsoft Excel.
- Abrir el documento de Microsoft Word.
- Dar un clic en la zona inferior del icono «Pegar» en la barra de herramientas.
- Seleccionar en la ventana que aparece «Pegar Vinculo».
- Seleccionar «Hoja de cálculo de Microsoft Excel Objeto» en la ventana de opciones que aparece.
- Presionar «Aceptar».

**Palabras claves:** enlazar datos, procesador, documento, word, excel

#### **Referencias bibliográficas**

Blog: Excel Experiece. (2012). Enlazar listas de Excel con documentos de Word. Consultado el 20 de agosto de 2016, de http://excel-experience.blogspot. com/2012/03/enlazar-listas-de-excel-con-documentos.html

Sitio Web: El Aula Ofimática. Cómo enlazar documentos de Excel con documentos de Word de forma dinámica. Consultado el 20 de agosto de 2016, de http:// elaulaofimatica.blogspot.com/2014/06/como-enlazar-documentos-de-excel-con. html

Sitio Web: Microsoft. Consultado el 20 de agosto de 2016, de https://support.office.com/es-es/article/Vincular-o-incrustar-una-hoja-de-c%C3%A1lculo-de-Excel-41bf021e-ba7c-44ef-9914-0d7e88062257

Sitio Web. (2014). Tu amigo el informático Como enlazar una tabla de Excel a un Word. Consultado el 20 de agosto de 2016, de http://www.tuamigoelinformatico. com/2014/01/como-enlazar-una-tabla-de-excel-un-word.html

### **¿Cómo vincular tu perfil <sup>o</sup> página de Facebook con Twitter? Autor:** Lic. Yudit Alvarez Calderón / yudit@myb.jovenclub.cu

Las redes sociales Facebook y Twitter gozan de gran popularidad a nivel mun-dial. Vincular tu perfil o página de Facebook con Twitter puede ser una buena opción para aquellos que desean o necesitan publicar de manera simultánea en ambas redes. El presente artículo puede servir de guía para orientar a los usuarios de estas redes cómo conectar su perfil de usuario o su página de Facebook con su perfil en Twitter. Para ello es necesario que el usuario esté registrado como usuario en ambas redes sociales.

1. El primer paso es acceder a la página http://www.facebook.com/twitter/. Facebook te solicitará tus datos de usuario. Aquí se pueden encontrar dos opciones:

1. Enlazar mi perfil a Twitter: Esta opción enlazará tu perfil personal de Facebook a tu perfil de Twitter, permitiendo que cuando realices una publicación en tu perfil de Facebook, esta aparezca inmediatamente en tu perfil de Twiiter.

2. Vincula una página a Twitter: Si eres administrador o editor de una página de Facebook que administras desde tu perfil, cada vez que hagas una publicación en esa página que administras, esta aparecerá inmediatamente en tu perfil de Twitter.

2. Una vez seleccionada alguna de estas dos opciones, Facebook nos redirige a una página Twitter donde se puede autorizar la aplicación haciendo clic en dicho botón.

3. Luego de autorizar en Twitter la conexión entre ambas redes, Facebook confirma la efectividad de dicha conexión, dando la posibilidad de elegir cuáles son los tipos de publicaciones de Facebook que se quieren compartir a la vez en Twitter:

- 1. Actualizaciones de estado
- 2. Fotos
- 3. Vídeos
- 4. Enlaces
- 5. Notas
- 6. Eventos

4. Una vez seleccionadas todas las opciones deseadas hacemos clic en Guardar cambios.

Para que una publicación de Facebook se vea automáticamente en Twitter, es necesario publicarla con la configuración de privacidad en estado «público».

#### **Referencias bibliográficas**

Alvarez, M. A. (2014). Vincular cuenta de Facebook con Twitter Recuperado el 21 de septiembre de 2016, de http://www.desarrolloweb.com/articulos/vincular-facebook-twitter.html

PC Actual. Vincula tus cuentas de Facebook y Twitter. (2015). Recuperado el 21 de septiembre de 2016, de http://www.pcactual.com/noticias/trucos/vincula-cuentas-facebook-twitter\_13081

Zelewitz, M. (s. f.). Cómo conectar Facebook con Twitter Recuperado el 21 de septiembre de 2016, de http://www.cuentamelared.com/como-conectar-fb-con-twitter/

![](_page_20_Picture_37.jpeg)

*«La tecnología sirve para instituir formas de control social y de cohesión social más efectivas y más agradables.»*

Revista Tino, número 53, (2017, diciembre-enero) 21

<span id="page-20-0"></span>![](_page_20_Picture_0.jpeg)

## *El Consejero*

### <span id="page-21-0"></span>**Gestionando tus redes sociales/ Managing your social networks Autor:** Daphne del C. García Abel / daphne.garcia@scu.jovenclub.cu

**Resumen:** Este artículo le brinda al usuario una nueva opción a la hora de gestionar sus cuentas en las redes sociales. SocialOomph es una suite de herramientas que le permite al usuario organizar y crear informes de gestión sobre sus redes sociales, una herramienta útil para aquellos que trabajan con análisis de estadísticas de las redes sociales así como promoción o marketing en éstas.

#### **Palabras claves**: Gestión, redes sociales, productividad, SocialOomph

**Abstract**: This article gives the user a new option when managing their accounts in social networks. SocialOomph is a suite of tools that allows the user to organize and create management reports on their social networks, a useful tool for those who work with statistical analysis of social networks as well as promotion or marketing in these.

**Keywords:** Management, social networks, productivity, SocialOomph

Realmente esta ha sido la era de las redes sociales, lo que al principio comenzó como una forma de comunicación de una comunidad definida perdió sus limitantes barreras conocidas para formar parte de una gran comunidad virtual mundial. Con esta propagación mundial nuevas oportunidades de forma de gestión de la información y de la comunicación se establecen con "amigos" o "seguidores". De ahí la necesidad de lograr una buena gestión de las redes sociales que sea productiva a la hora de agilizar los procesos de configuración de las mismas.

Son varias las herramientas que se pueden utilizar para lograr un balance en las redes sociales, pero en este artículo se va a analizar una de las más utilizadas tanto para Twitter como para Facebook: "SocialOomph".

#### **Desarrollo**

SocialOomph es una suite de herramientas que le permite al usuario gestionar diferentes perfiles y elementos de estos de forma dinámica y fácil. Cuenta con opciones gratis o Premium (que es pagada). Puede accederse solo buscando www.socialoomph.com

#### **Principales características**

Entre las principales características y utilidades con que cuenta SocialOomph se pueden mencionar:

 Puede gestionar información de varias redes sociales importantes como Twitter, Facebook, Pinterest, LinkedIn, Tumblr, RSS feeds, blogs, Plurk, y App.net.

 Automatización de las tareas: Permite la programación de Tweets en grupo o de estado en Facebook.

 Seguimiento automático de seguidores o búsquedas de nuevos seguidores y enviarles un mensocialoomph Sign Up Log In Access Issues? + About +  $H$ elp  $\sim$ 

## **Socialoomph**

Boost your social media productivity -- it doesn't have to be a manual time-consuming process! Twitter, Facebook, Pinterest, LinkedIn, Tumblr, RSS feeds, blogs, and Plurk! Easily schedule updates, find quality people to follow, and monitor social media activity! Join hundreds of thousands of satisfied users today!

"There are not enough wonderful things to say about SocialOomph," PublishingGuru wrote.

Sign Up Now »

![](_page_21_Picture_347.jpeg)

saje de bienvenida a sus nuevos seguidores.

Gestión de diferentes blogs.

 Enviar alertas cuando aparecen palabras que el usuario desea controlar.

 Brinda al usuario un informe de análisis de gestión de todas las cuentas que gestiona.

 Puede utilizar cortadores de URL muy útiles en Twitter por la cantidad de caracteres a publicar.

 Por sus diferentes ventajas puede ser utilizado para la gestión de negocios o marketing en la redes sociales, ya que permite controlar y monitorear las tendencias en las rede sociales.

#### **Elementos negativos y positivos.**

Entre los elementos negativos se encuentra que, si se quiere lograr mayores ventajas en su uso, se debe utilizar su versión Premium y no cuenta con aplicaciones para móviles.

Como elemento positivo se puede resaltar la gran cantidad de redes sociales importantes que mane-

ja con una sencillez y eficacia que le hace factible al usuario su uso para gestionar sus redes sociales.

#### **Conclusiones**

Aunque el mundo de las redes sociales es bastante dinámico, se puede ver que al utilizar la ayuda de herramientas como SocialOomph, se facilita la gestión de las mismas.

#### **Referencias Bibliográficas**

 Aumenta Tu Productividad En Redes Sociales Con Socialoomph. (2015). Recuperado el 25 de septiembre 2016 (On Line: http://www.consultor-seo. com/aumenta-tu-productividad-en-redes-sociales-con-socialoomph/)

 Mora Angel. Socialoomph. Buena herramienta para Twitter y Facebook (2015). Recuperado el 25 de septiembre 2016 (On Line: http://www.albertmora.com/socialoomph-buena-herramienta-para-twitter-y-facebook/)

 Medel Yasmin. SocialOomph una buena opción en herramienta para social media (2014) Recuperado el 25 de septiembre 2016 (On Line: http:// www.ecommfans.com/socialoomph-una-herramienta-potente-para-analizar-los-resultados-de-tu-tienda-online-en-facebook-y-tweeter/)

*«En ningún momento de la historia del mundo, la mentira organizada se ha practicado con menos vergüenza, o por lo menos, gracias a la tecnología moderna, más eficientemente o en una escala tan amplia, que por los dictados políticos y económicos de este siglo.»*

## *La Red Social*

![](_page_21_Picture_1.jpeg)

### **Servicio de ayuda en facebook / Facebook help service Autor:** Yonaika Pérez Cabrera / yonaika.perez@mtz.jovenclub.cu

**Resumen**: El gigante de las redes sociales está pensado para satisfacer completamente todas las peticiones de sus usuarios, la variedad de servicios que ofrece y el número de personas que integran la comunidad de Facebook lo ponen en una posición privilegiada dentro de su sector. Este artículo pone a su disposición los principales recursos con que cuenta esta red social para prestar ayuda en línea a sus miembros y darle solución a los problemas e interrogantes que puedan surgirles en su interacción con la plataforma.

**Palabras claves:** Facebook, servicio, ayuda, redes sociales

**Abstract**: The social networking colossus is designed to fully satisfy all the requests of its users, the diversity of services offered and the number of people members of the Facebook community put it in a privileged position within its sector. This article puts at your disposal the main resources that this social network has to offer online help to its members and to solve the problems and questions that may arise in their interaction with the platform.

**Keyword**s: Facebook, service, help, social networks

Hacer algo por otro sujeto por facilitarle el trabajo, para que logre un fin determinado, para suavizar o evitar una situación de conflicto que le pueda agobiar eso es ayudar y Facebook no ha quedado exento de este propósito. Desde que fue concebido estuvo pensado para que sus usuarios contaran con un sistema de ayuda en línea, el cual se ha ido perfeccionando y responde eficazmente a través de escritos de ayuda, respuestas a preguntas frecuentes, buzón de ayuda entre otros recursos, a las dificultades que tienen sus usuarios durante su interrelación con dicha red social.

![](_page_22_Picture_8.jpeg)

#### **Desarrollo**

Con el objetivo de auxiliar a sus miembros y conseguir un beneficio mutuo, Facebook pone a disposición su servicio de ayuda en la siguiente URL https:// www.facebook.com/help/ De igual manera se puede acceder a él a través de la opción ayuda disponible en el menú desplegable de cada perfil.

![](_page_22_Figure_12.jpeg)

En la portada de la página de ayuda se encuentran a modo de "Preguntas más frecuentes", las respuestas a las principales incógnitas que se formulan a diario los usuarios de la plataforma, esta es una vía fácil y rápida de obtener la solución buscada ya sea haciendo clic en el link de la pregunta previamente diseñada por la red ó introduciendo su propia interrogante a través del teclado en el campo de búsqueda destinado para ello.

Se encuentra además una barra con diferentes opciones de menú organizadas por categorías de ayuda:

 Uso de Facebook: en este menú se halla la información necesaria acerca de la creación de una cuenta, como añadir amigos, seguir y hacer que te sigan, qué es y cómo darle el mejor uso a la página de inicio, qué son las solicitudes de mensajes, como enviarlos y recibirlos, como bloquear mensajes de una persona ó denunciarlos, como compartir una foto, crear un álbum, etiquetar y desetiquetar personas en una fotografía, elegir quién puede ver las fotos, compartir vídeos y descubrir otros en la sección de noticias, saber lo relacionado a la creación de páginas, eventos grupos, el uso de aplicaciones, juegos y plugins sociales, así como la accesibilidad a información sobre las funciones y herramientas integradas que ayudan a los usuarios con problemas de visión o audición a sacarle el máximo partido a esta red social.

 Administración de una cuenta: Aquí se localiza lo relacionado a la ayuda sobre el inicio de sesión, la contraseña, el perfil, el nombre, la configuración de biografía y etiquetado, las notificaciones, preferencias de anuncios, como acceder a la información personal, como descargarla, donde quedan los datos eliminados de una cuenta, desactivar o eliminar una cuenta y las diferencias entre esos procederes.

 Privacidad y seguridad: se encuentra en este menú como usar la comprobación de la configuración de privacidad, como proteger la seguridad de una cuenta, eliminar de la lista de amigos o bloquear a una persona, qué hacer ante cuentas falsas, pirateadas ó robadas.

 Políticas e informes: está destinado a mostrar como denunciar abuso, como informar de un problema con Facebook, que hacer para denunciar un incumplimiento de las normas de privacidad, administrar la cuenta de una persona fallecida, para saber acerca de los derechos de autor, las marcas comerciales y las políticas de Facebook.

 Buzón de ayuda: es el lugar donde se puede recibir información sobre las denuncias que se han presentado, consultar y contestar los mensajes del equipo de ayuda, y consultar mensajes importantes sobre la cuenta.

Al final de la página de inicio del servicio de ayuda se encuentra la sección "Temas más populares", con vínculos a la información sobre el perfil y su configuración, la administración de páginas, la mensajería y las notificaciones. Debajo en la sección "¿Buscas otra cosa?" está disponible un botón de acceso a la comunidad de ayuda para unirse a miles de personas que preguntan y responden dudas allí todos los días sobre las funciones de Facebook, allí se puede compartir conocimientos y consejos con otros usuarios ó recibir auxilio de ellos. También al final de la página de inicio hay otro botón para acceder al servicio de ayuda para publicidad, que contiene la información necesaria para saber cómo hacer marketing para empresas a través de esta red social.

#### Temas más populares

![](_page_22_Figure_20.jpeg)

#### **Conclusiones**

El servicio de ayuda de Facebook cuenta con la información, las herramientas, sugerencias y recursos

necesarios para garantizar que quien acceda a la plataforma encuentre un camino fácil de volverse miembro social, dar publicidad a su empresa ó negocio, e interactuar y conectar con sus amigos y seres queridos.

#### **Referencias Bibliográficas**

Facebook. (2017). Servicio de ayuda. Recuperado el 2 de enero de 2017 de https://www.facebook. com/help/?helpref=hc\_global\_nav

Facebook. (2017). Comunidad de ayuda. Recuperado el 2 de enero de 2017 de https://www.facebook. com/help/community

#### *Ayuda de Facebook*

*«No hay lugares remotos. En virtud de los medios de comunicación actuales, todo es ahora.»*

<span id="page-22-0"></span>![](_page_22_Picture_0.jpeg)

# *La Red Social*

## <span id="page-23-0"></span>**Navegando por la Internet, sugiriendo sitios web útiles <sup>y</sup> prácticos**

Casa Editora Abril. La casa joven de todos

![](_page_23_Picture_4.jpeg)

**De qué trata el sitio:** La Casa Editora Abril atiende las necesidades formativas de los niños, adolescentes y jóvenes cubanos. Revistas como Zunzún, Pionero, Somos Jóvenes, Juventud Técnica, Alma Mater y El Caimán Barbudo, comprometidas con el enriquecimiento cultural, espiritual y sociopolítico de su público mantienen vivo el interés en cada número.

**Utilizar el sitio para:** acceder a las revistas antes mencionadas, así como libros de escritores cubanos orientados hacia los jóvenes.

*«Vivimos en una época en la que hay muchos medios de comunicación sumamente eficaces.*  La información viaja a la otra punta del planeta c

<http://www.editoraabril.cu/>

CECMED

**De qué trata el sitio:** El CECMED es la Autoridad Reguladora de Medicamentos de la República de Cuba y está encargado de promover y proteger la salud pública a través de un <u>sistema regulador capaz d</u> de garantizar el acceso oportuno al mercado de productos con calidad, seguridad, eficacia e información veraz para su uso racional.

**Utilizar el sitio para:** conocer las asesorías que ofrece el CECMED, así como las comunicaciones de riesgo asociadas con diversos medicamentos.

![](_page_23_Picture_11.jpeg)

#### <http://www.cecmed.cu/>

# *El Navegador*

![](_page_23_Picture_1.jpeg)

### Habana Patrimonial

![](_page_24_Picture_3.jpeg)

**De qué trata el sitio:** en él se expone noticias, artículos, acceso a los museos de la capital de todos los cubanos, así como a centros culturales. Refleja el quehacer de instituciones, programas socioculturales, publicaciones, entre otras.

**Utilizar el sitio para:** reservar la entrada a los conciertos que se ofrecen en las salas San Francisco de Asís, San Felipe Neri y San Francisco de Paula.

[http://www.ohch.cu](%0D%0Dhttp://www.ohch.cu)

### nstituto de Investigacines Avícolas (IIA)

**De qué trata el sitio:** El IIA con un equipo de especialistas altamente calificados y con instalaciones apropiadas para el desarrollo de la agricultura en las regiones tropicales. Posee dos estaciones experimentales con más de 30 edificaciones, laboratorios para el diagnóstico y prevención de las enfermedades de las aves, para la evaluación rápida y precisa del valor nutricional de alimentos no convencionales, para la selección y mejora de las líneas puras y formación de estirpes más rústicas y para la aplicación de nuevas tecnologías de alojamiento, crianza e incubación artificial.

**Utilizar el sitio para:** conocer los resultados de las investigaciones mediante la Revista Cubana de Ciencia Avícola que se publica en el mismo.

![](_page_24_Picture_10.jpeg)

#### <http://www.iia.cu/iia.php>

![](_page_24_Picture_12.jpeg)

S AMBIENTALES EVENTO

## 

Buscar... IBIENTALES EFEMÉRIDES AMBIENTA

MEDIO Ambiente.cu

**De qué trata el sitio:** en él se presentan la Agenda 2030 para el desarrollo sostenible, discursos de personalidades, evaluación del medio ambiente cubano, varias revistas relacionacionadas conel tema del medio ambiente. Además presenta de forma detallada el sistema de información, la legislación, así como las instituciones dedicadas a la gestión ambiental.

![](_page_24_Picture_16.jpeg)

**Utilizar el sitio para:** conocer las estadísticas ambientales, hechos relevantes y formas de contribuir a sanar la naturaleza.

<http://www.medioambiente.cu/>

*«El verdadero progreso es el que pone la tecnología al alcance de todos.»*

![](_page_24_Picture_0.jpeg)

# *El Navegador*